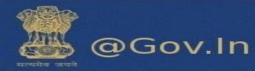

# Contents

### **1. Managing Your Email**

| a.          | View                                                           |
|-------------|----------------------------------------------------------------|
| b.          | Attachments4                                                   |
| c.          | Set priority Mail4                                             |
| d.          | Undo Send5                                                     |
| e.          | Dumpster6                                                      |
| f.          | Add Personas (A role granted to the user)6                     |
| 2. S        | earch                                                          |
| 3. 0        | Calendar                                                       |
| a.          | Calendar sync14                                                |
| b.          | To create a custom calendar event with the content of the mail |
| 4. 0        | Contact Book/Address Book                                      |
| a.          | Share Address Book                                             |
| b.          | How to create a new contact and Address book (Contact book)?   |
| c.          | Automatically add contacts to emailed contact lists            |
| <b>5.</b> F | olders                                                         |
| a.          | How to share your folder?                                      |
| 6.          | Briefcase                                                      |
| 7. 0        | Configuring POP3/IMAP Client                                   |
| <b>8.</b> F | Reset your password                                            |
| a.          | How to reset password46                                        |
| 9.0         | Offline Mode                                                   |

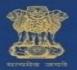

# 1. Managing Your Email

### a. View

19

20 21 22 23 24

26 27 28 29 30 31

25

- i. You can view your email messages as single messages or as conversations and you can view messages with the Reading Pane off, displayed at the bottom, or displayed on the right.
- ii. To change how messages are grouped in your mailbox, on the toolbar click **View** and select whether to view by conversation or by message and where you want the Reading Pane to display.

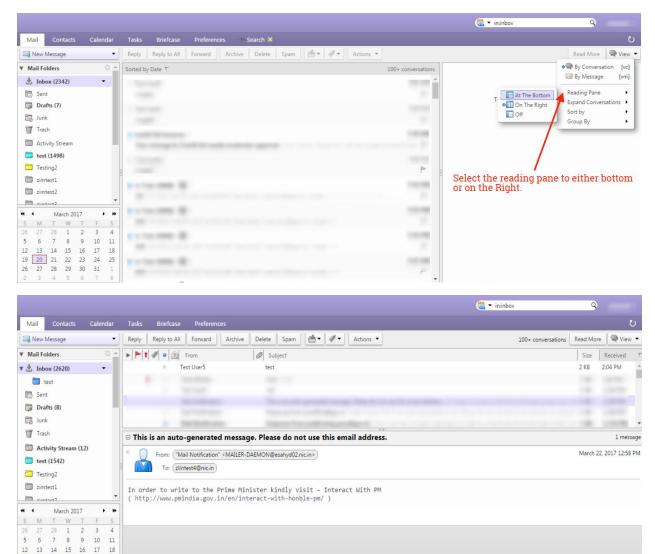

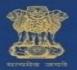

## @Gov.In

#### I. View Email Messages by Conversation

In the Conversation view your messages are grouped to make it easier to follow the thread of an email exchange. A conversation thread begins when you send or receive an email and then send or receive subsequent replies and forwards based on the original email. The subject displays only once in your Inbox and the number of email messages in the conversation is shown. **Conversations containing unread messages are shown in bold.** 

Conversations can be in your Inbox another in your sent folder, and others in another folder. If you move a conversation from one folder to another, all messages within that conversation are also moved to that folder. Messages in the Sent folder and in the Trash folder are not moved.

To create a new conversation thread, you must create a new message, not reply to or forward an existing message.

#### II. View Email Messages by Message

Email messages in your mailbox can be organized by selecting the date a message is received and by Conversation.

- i. On the Mail tab toolbar, click the View drop-down menu.
- ii. Select either By Conversation or By Message.

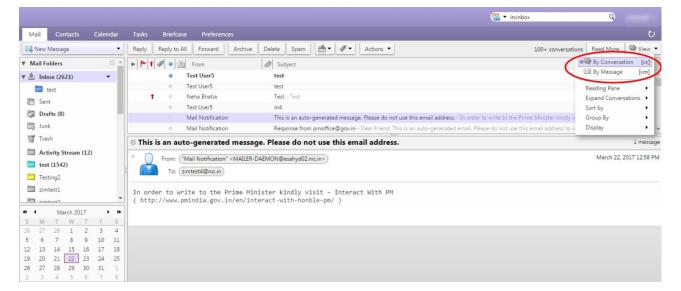

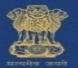

## b. Attachments

### Add Attachments using drag and drop

You can easily add an attachment to an email message by dragging the file from a folder into your email.

- i. Select one or more files from your desktop and hold down the cursor on the file(s) to be attached.
- ii. Drag the files to the message header area and release the cursor. The file names are displayed in the header.

#### a. Removing an Attachment

i. To remove an attachment, click the **x** (cross) in the attachment bubble.

### User can download/remove all attachments

You can download or remove all attachments individually as the per users choice by clicking on the file or you can also download all the attachments as a zip file by clicking on "**Download all attachment**" and remove all attachment by clicking on "**remove all attachments**".

|                                                                                                    | 🧟 🔻 in:sent          | 9                       |
|----------------------------------------------------------------------------------------------------|----------------------|-------------------------|
| Mail Contacts Calendar Tasks Briefcase Preferences Compose 🗙 Test 🔀                                                                                                    |                      | ڻ<br>ٽ                  |
| Close Reply to All Forward Archive Delete Spam <equation-block> 🖓 🕶 Actions</equation-block>                                                                                                    |                      | 🔍 View 🔻                |
| Test                                                                                                    |                      | 1 message               |
| From: ("zimtest4" < zimtest4@nic.in>)<br>To: ("zimtest4" < zimtest4@nic.in>)                                                                                                    | emove the attachment | March 21, 2017 11:49 AM |
| bgSlarge.jpg (449.6 KB) <u>Download   Briefcase   Remove</u> canstock10825250.jpg (6.8 KB) <u>Download   Briefcase</u> ( <u>Remove</u> )     cond/DWIT.jpg (129.6 KB) <u>Download   Briefcase</u> ( <u>Remove</u> ) <u>View all images</u> <u>Download at atchments</u> <u>Remove all attachments</u> | ttachment            |                         |
| Test You can click here to download all attachments                                                                                                    |                      |                         |
|                                                                                                    |                      |                         |

## c. Set priority Mail

When you compose a new message you can set the priority of the new email. Click on options in the window and set the priority of the message to high, normal or low. If you want your message to be seen quickly and the reply should be given immediately you can set the priority to "HIGH". The sent message will have a high priority sign before the subject.

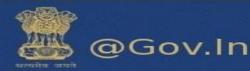

|                                                                                                    | 🗟 🕶 in:"inbox/test" 🔍 🤤 |   |
|----------------------------------------------------------------------------------------------------|-------------------------|---|
| Mail Contacts Calendar Tasks Briefcase Preferences Your message to 🛪 Compose 🛛                                      |                         | ບ |
| Send Cancel Save Draft 📩 Options 🔻                                                                                  |                         | - |
| From: Primary Account (ZimTest <zimt as="" format="" html="" p="" plain="" td="" text<=""><td></td><td></td></zimt> |                         |   |
| To:                                                                                                    |                         |   |
| Ce: Show BCC                                                                                                    |                         |   |
| Subject:                                                                                                    |                         |   |
| Attach  Tip: drag and drop files from your Low priority is message.                                                 |                         |   |
| Sans Serif + 12pt + Paragram + E 🞧 Request Read Receipt + A + 🗐 😇 🗄 + 😥 + 🖬 + 🖉 - 🗮 + 🖬 + 🖉 -                       | Ω — Ⅲ• ↔ ↔ ↔            |   |
|                                                                                                    |                         |   |
|                                                                                                    |                         |   |
| You can set the priority lo                                                                                         | evel of the mail to be  |   |
| sent                                                                                                    |                         |   |
|                                                                                                    |                         |   |
|                                                                                                    |                         |   |
|                                                                                                    |                         |   |
|                                                                                                    |                         |   |
|                                                                                                    |                         |   |

## d. Undo Send

In the mail folders go to the last folder named as Undo send (Inside Zimlets). Click on "**undo send**". You can enable and set the number of seconds after which your mail will be sent. Compose an email and it will show a timer i.e. the number of seconds after which the mail will be sent. You can click on **OK** to proceed further or **Cancel** the sending process. Please enable undo send before proceeding.

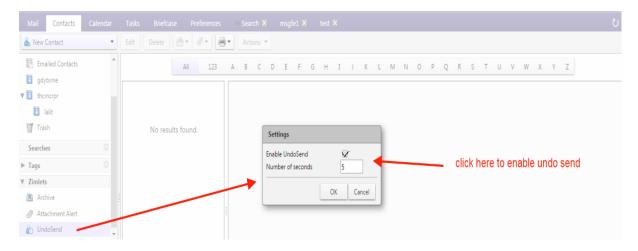

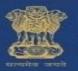

### e. Dumpster

User can restore all the deleted mails from the trash folder within the defined number of days (i.e. within the timestamp of 90 days).

|                                        |                    |              |             |                             | _           |          |             |                | 🕵 🕶 in:trash       | 9                   | -      |
|----------------------------------------|--------------------|--------------|-------------|-----------------------------|-------------|----------|-------------|----------------|--------------------|---------------------|--------|
| Mail Contacts Caler                    | ndar Task          | s Briefcase  | Preferences | 🗧 Search 🗵                  |             | test 🗙   |             |                |                    |                     | U      |
| 🖂 New Message                          | Repl               | Reply to All | Forward A   | rchive Delete               | Spam 😬      | • 4.     | Actions 🔻   |                |                    | Read More           | View 🔻 |
| ▼ Mail Folders                         | Sorter             | d by Date ⊽  |             |                             |             |          |             | 1 conversation |                    |                     |        |
| Linbox (2341)                          | • Te               | st User3     |             |                             |             |          |             | 9:32 AM        |                    |                     |        |
| 🛅 Sent                                 | m                  | sgfe2        |             |                             |             |          |             | 1              |                    |                     |        |
| 🎲 Drafts (7)                           |                    |              |             |                             |             |          |             |                | To view a conversa | ation, click on it. |        |
| 🐻 Junk                                 |                    |              |             |                             |             |          |             |                |                    |                     |        |
| Trash                                  | -                  |              |             |                             |             |          |             |                |                    |                     |        |
| Activity Stream (1)                    | New Fold           |              |             |                             |             |          |             |                |                    |                     |        |
| 🛅 test (1497)                          | Empty Tra          |              |             |                             |             |          |             |                |                    |                     |        |
| Testing2                               | Recover D          |              |             | Right click                 | on the tra  | sh folde | er to recov | er the         |                    |                     |        |
| zimtest1                               | Share Fold         | ler          |             | deleted iter<br>want to rec | ns. It will | prompt   | to which f  | older you      |                    |                     |        |
| zimtest2                               | 📥 Move<br>🗙 Delete |              |             | want to rec                 | over the e  | email.   |             |                |                    |                     |        |
| m nimtart2                             | Rename F           | older        |             |                             |             |          |             |                |                    |                     |        |
|                                        | 😴 Edit Prope       |              |             |                             |             |          |             |                |                    |                     |        |
| S M T W T F                            | 🛅 Open in t        | ab           |             |                             |             |          |             |                |                    |                     |        |
| 26 27 28 <b>1 2 3</b>                  | 💠 Expand A         |              |             |                             |             |          |             |                |                    |                     |        |
| 5 6 7 8 9 10                           |                    |              |             |                             |             |          |             |                |                    |                     |        |
| 12 13 14 15 16 17<br>19 20 21 22 23 24 | 18<br>25           |              |             |                             |             |          |             |                |                    |                     |        |
| 26 27 28 29 30 31                      | 1                  |              |             |                             |             |          |             |                |                    |                     |        |
| 2 3 4 5 6 7                            | 8                  |              |             |                             |             |          |             |                |                    |                     |        |

## f. Add Personas (A role granted to the user)

Creating different personas allows you to use multiple email addresses from your mailbox.

For example, you could use your primary account persona **test<xyz@nic.in>** for your business email correspondence, and create a new persona for your personal email correspondence**test1<xyz@gov.in>** 

|                                                    |                                                                                                    | 💽 🔻 Search                                   | 9             |
|----------------------------------------------------|----------------------------------------------------------------------------------------------------|----------------------------------------------|---------------|
| Mail Contacts Calendar Tasks Briefcase Preferences |                                                                                                    |                                              | ت<br>ا        |
| Save Cancel Undo Changes                           |                                                                                                    |                                              |               |
| ▼ Preferences ▲ Account Name Stat                  | tus Email Address                                                                                       |                                              | Туре          |
| General Primary Account                            | OK zimtest4@nic.in                                                                                      | P                                            | rimary        |
| Accounts Test                                      | OK zimtest4@nic.in                                                                                      | P                                            | ersona        |
| Mail test1                                         | OK zimtest4@nic.in                                                                                      | P                                            | ersona        |
| T Filters Add External Account Add Persona         | Delete                                                                                                  |                                              |               |
| Signatures                                         |                                                                                                    |                                              |               |
| Dut of Office Persona Settings                     |                                                                                                    |                                              |               |
| 😻 Trusted Addresses                                |                                                                                                    |                                              | _             |
| Contacts Use perso                                 | onas to quickly change many settings when sending email messages. For example, if you sometimes<br>ole. | send email in a particular role at work, cre | ate a persona |
| Calendar Persona Name: test1                       |                                                                                                    |                                              |               |
| 🔓 Sharing                                          |                                                                                                    |                                              |               |
| A Notifications Settings for Sent Messages         |                                                                                                    |                                              |               |
| ← March 2017      →      From: Choose w            | /hat appears in the "From" field of email messages                                                      |                                              |               |
| S M T W T F S                                      | est4 zimtest4@nic.in ▼                                                                                  |                                              |               |
| 26 27 28 1 2 3 4<br>5 6 7 8 9 10 11 Reply-to: ♥    | zimtest4@gov.in.local                                                                                   |                                              |               |
| 12 12 14 15 16 17 19                               | zimtest4@nic.in                                                                                         |                                              |               |
| 19 20 21 22 23 24 25                               |                                                                                                    |                                              |               |
| 26 27 28 29 30 31 1 Signature: Manage y            | your signatures                                                                                         |                                              |               |
| 2 3 4 5 6 7 8                                      |                                                                                                    |                                              |               |

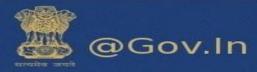

|                                                                                                    | in:inbox |
|----------------------------------------------------------------------------------------------------|----------|
| Mail Contacts Calendar Tasks Briefcase Preferences Compose 🔀                                                          | ບ        |
| Send Cancel Save Draft 🔬 Options 🕶                                                                                    | 5        |
| From: Primary Account (ZimTest <zimtest4@nic.in>)</zimtest4@nic.in>                                                   |          |
| To: Primary Account (ZimTest <zimtest4@nic.in>) Test (zimtest4 <zimtest4@nic.in>)</zimtest4@nic.in></zimtest4@nic.in> |          |
| Cc: test1 (zimtest4 <zimtest4@pic.in>)</zimtest4@pic.in>                                                              |          |
| Subject:                                                                                                    |          |
| Attach  Tip: drag and drop files from your desktop to add attachments to this message.                                |          |
| Sans Serif - 12pt - Paragraph - Β Ι U S I A - Δ - Ε Ξ Ξ Ξ · Ε · Ε · Ε Ξ Ξ Ξ Δ 2 · Ο Ω - Ε · 5                         | e o      |
|                                                                                                    | A        |
|                                                                                                    |          |
|                                                                                                    |          |
|                                                                                                    |          |
|                                                                                                    |          |
|                                                                                                    |          |
|                                                                                                    |          |
|                                                                                                    |          |
| 4                                                                                                    | *        |

i. Go to the Preferences>>Accounts page.

Your default account and personal information is shown as the primary account.

- Click on Add Persona. The account name New Persona1 displays in the Account Name column. Now, in the Persona Settings>Persona Name text box(you can change the name of the persona accordingly)
- iii. In the Persona Name text box enter a descriptive word to identify the persona in the "From" list when you are composing an email. For eg: ABC (This is the from name of the persona). This name does not appear in the email message.
- iv. In the Settings for Sent Messages section, specify the "From" information for this persona.

In the "From" text box type the name that appears in the "From" field of your outgoing email messages. This is the name that is shown before your email address.

In the drop-down menu next to the text box, select the email address from which to send messages.

**\*\***If this field is not editable, you do not have additional external accounts identified.

v. To direct replies to email messages from this persona to a name and address different from that which you configured in From, check Reply-to>Set the "Reply-to" field of email messages to, and enter the name to use in the text box.

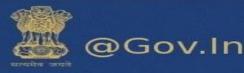

|                                                                                                    | 📴 🕶 Search                                           | 9                 |    |
|----------------------------------------------------------------------------------------------------|------------------------------------------------------|-------------------|----|
| Mail Contacts Calendar Tasks Briefcase Preferences - Search 🗙                                                              |                                                      |                   | U  |
| Save Cancel Undo Changes                                                                                                   |                                                      |                   |    |
| V Preferences                                                                                                    |                                                      |                   |    |
| General Accounts                                                                                                    |                                                      |                   |    |
| Accounts Account Name Status Email Address                                                                                 |                                                      | Туре              |    |
| Mail Primary Account OK                                                                                                    |                                                      | Primary           |    |
| Filters OK                                                                                                    |                                                      | Persona           |    |
|                                                                                                    |                                                      |                   |    |
| a Out of Office                                                                                                    |                                                      |                   |    |
| Trusted Addresses Persona Settings                                                                                         |                                                      |                   |    |
| Contacts                                                                                                    |                                                      |                   |    |
| Calendar Use personas to quickly change many settings when sending email messages. For example, if you some for that role. | etimes send email in a particular role at work       | , create a persor | na |
| a Sharing                                                                                                    |                                                      |                   |    |
| Notifications   Persona Name: New Persona 1                                                                                |                                                      |                   |    |
| Herein March 2017     Herein Settings for Sent Messages                                                                    |                                                      |                   |    |
| S M T W T F S<br>26 27 28 1 2 3 4 From: Choose what appears in the "From" field of email messages                          |                                                      |                   |    |
| 20 27 20 1 2 3 4                                                                                                    |                                                      |                   |    |
|                                                                                                    | o select the email addres<br>ear in the "from" field | s which           |    |

vi. **(Optional)** To associate a signature with the persona, click Signature: Manage your signatures...

|                                     |                                                | 🔛 🔻 Search                                                        | 9                      |
|-------------------------------------|------------------------------------------------|-------------------------------------------------------------------|------------------------|
| Mail Contacts Calendar              | Tasks Briefcase Preferences 🕂 Search 🗙         |                                                                   |                        |
| Save Cancel                         | Undo Changes                                   |                                                                   |                        |
| Preferences                         | Chanadaran                                     |                                                                   |                        |
| 🔅 General                           | Signatures                                     |                                                                   |                        |
| Accounts                            | Name:                                          | <ul> <li>click here to type the name for<br/>signature</li> </ul> | Format As Plain Text 🔻 |
| 🖂 Mail                              | enter name                                     | signature                                                         |                        |
| Y Filters                           |                                                |                                                                   |                        |
| 🥜 Signatures                        |                                                |                                                                   |                        |
| b Out of Office                     |                                                |                                                                   |                        |
| 🤣 Trusted Addresses                 |                                                |                                                                   |                        |
| 🖁 Contacts                          |                                                |                                                                   |                        |
| Calendar                            |                                                |                                                                   |                        |
| 💩 Sharing                           | New Signature Delete                           | Attach Contact as vCard:                                          | Browse Clear           |
| 🛕 Notifications 💌                   | New Signature Delete                           | Attach Contact as VCard:                                          | Browse Clear           |
|                                     |                                                |                                                                   |                        |
| S M T W T F S                       | Using Signatures                               |                                                                   |                        |
| 26 27 28 1 2 3 4<br>5 6 7 8 9 10 11 | New Messages Replies & Forwards                |                                                                   |                        |
| 12 13 14 15 16 17 18                | Primary Account: No signature V No signature V |                                                                   |                        |
| 19 20 21 22 23 24 25                |                                                |                                                                   |                        |
| 26 27 28 29 30 31 1                 |                                                |                                                                   |                        |

- vii. To automatically **Use this persona** when replying to messages sent to a specific email address or when forwarding messages from that address, select when replying or forwarding messages sent to, and type the email address in the text box. If you are entering more than one email address, separate the addresses with either a comma or a semi-colon.
- viii. To automatically **Use this persona** when replying to messages in a specific folder or when forwarding messages from this folder, select **when composing**, replying to or forwarding messages in folder(s). Click the folder icon to select one or more folders or to create a new folder. **\*\***If you are selecting more than one folder, separate the folder names with either a comma or a semi-colon.
- ix. Click Save.

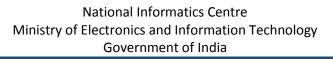

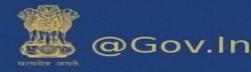

# 2. Search

User can search in respective folder by clicking on search tab on the top right corner of the page.

Search can be performed using various attributes with a **colon (:)** symbol.

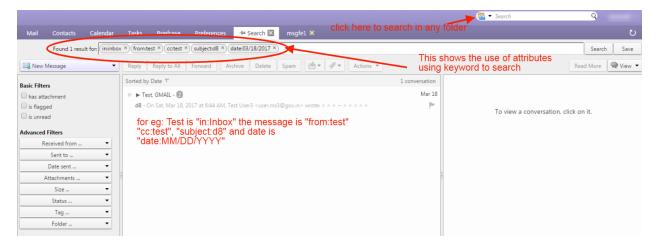

- a) You can use these attributes to search in all the folders or they can be combined with other attributes to search in a specific folder.
- b) In the search box type in:inbox from:test subject:Hello to:support cc:test, this will search in respective folder "Inbox" with from, subject, to and cc specified and if you search using from:test in the search box, without specifying any folder, this will search in all the folders for the user "test" from which the mail is received.)

Few examples are listed below:-

i. **from:** Specifies a **sender name** or **email address** that is in the From header. This can be a text, as in "**Aruna**", an email address such as <u>xyz@gov.in</u> or a **domain** such as **"@gov.in".** 

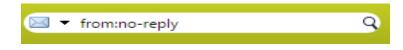

ii. to: It specifies one of the people to whom the email was addressed in the To: header.

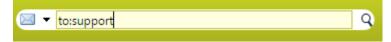

iii. cc: It specifies a recipient in the cc: header of the message.

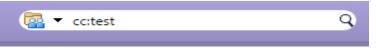

iv. **subject:** It specifies text that must **appear in the subject** header of the message. An **example** might be **subject: new vacation policy.** 

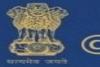

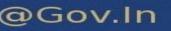

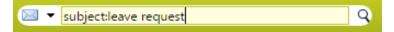

v. in: It specifies a folder in which search is to be performed. For example, in:sent would show all items in your 'Sent' folder. Similarly in:Inbox, in: Draft, in:Trash etc. will search in the respective folders.

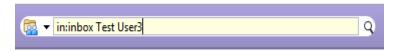

vi. date: Use this keyword search messages for a specific date, using the format that is default for your browser's locale (format is MM/DD/YYYY). For example, date:2/1/2007 would find messages dated February 1, 2007. The greater than (>) or less than (<) symbols can be used instead of after or before.</li>

| date:03/20/2017     date:03/20/2017     date:03/2017     date:03/2017     date:03/2017 | Q |
|----------------------------------------------------------------------------------------------------|---|
|                                                                                                    |   |

|                                                                |                           |                                                             |                 | 🔯 🕶 Search                   | 9                  |
|----------------------------------------------------------------|---------------------------|-------------------------------------------------------------|-----------------|------------------------------|--------------------|
| Mail Contacts Calendar                                         | Tasks Briefcase Pr        | eferences 🔸 Search 🗵                                        |                 |                              | ى<br>ت             |
| Found 100+ results for: from:te:                               | st ×                      |                                                             |                 |                              | Search Save        |
| 🖂 New Message 🔹                                                | Reply Reply to All For    | vard Archive Delete Spam 📇 🖉 🕶 Actions 🔻                    |                 |                              | Read More 🔍 View 👻 |
| Basic Filters                                                  | Sorted by Date ∇          | 100-                                                        | + conversations |                              |                    |
| has attachment                                                 |                           |                                                             | <b>^</b>        |                              |                    |
| is flagged                                                     |                           |                                                             |                 | To view a conversation, clic | ck on it.          |
| is unread                                                      |                           | Click on the drop down to search using                      |                 |                              |                    |
| Advanced Filters                                               |                           | Click on the drop down to search using<br>• advance filers. |                 |                              |                    |
| Received from 👻                                                |                           | Enter email address or select domain nan                    | ne              |                              |                    |
| Sent to 🔻 🗛                                                    | ddress 🕨                  | from the drop down.                                         | Pr I            |                              |                    |
| Date sent 🔻 D                                                  | Domain •                  |                                                             |                 |                              |                    |
| Attachments 👻                                                  | msqfi gmail.com           |                                                             | par             |                              |                    |
| Size 👻                                                         | gov.in                    |                                                             |                 |                              |                    |
| Status 👻                                                       | gov.inn                   |                                                             |                 |                              |                    |
| Tag 🝷                                                          | <sup>†</sup> Ismgr.nic.in |                                                             |                 |                              |                    |
| Folder 👻                                                       | e mea.gov.in              |                                                             | 100.000         |                              |                    |
| Conditionals                                                   | nic.in                    | Search can also be performed                                | by tags, in 🛛 🗨 |                              |                    |
| Click to add before the selected bubble,                       | e nkn.in                  | folders, attachments, size etc.                             |                 |                              |                    |
| or at the end. Note: AND is implied<br>between adjacent terms. | - pmo.nic.in              |                                                             |                 |                              |                    |
| AND OR NOT ()                                                  | xyz.in                    |                                                             |                 |                              |                    |

Please click here to view advance search keywords:-https://email.gov.in/public/docs/Advance-

#### Search.pdf

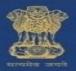

# 3. <u>Calendar</u>

A new calendar can be created by clicking on the Calendar tab. On the left hand side of the page there is a drop down available with the calendar function, click on the drop down and you can find the new calendar option.

| Calendar       2017       Mon, Mar 20       Tue, Mar 21       Wed, Mar 22       True, Mar 23       Fri, Mar 24         Calendar       Image: Searches       Image: Searches                                                                                                    | V         Calendar         2017         Mon, Mar 20         Tue, Mar 21         Wed, Mar 22         Thu, Mar 23         Fri, Mar 24           Calendar         Image: Calendar         Image: Calendar </th <th>Mail Contacts Calenda</th> <th></th> <th></th> <th></th> <th></th> <th>0</th>                                                                                                    | Mail Contacts Calenda |                    |             |             |             | 0                       |
|----------------------------------------------------------------------------------------------------|----------------------------------------------------------------------------------------------------|-----------------------|--------------------|-------------|-------------|-------------|-------------------------|
| Calendar     New Calendar     Indiana Calendar     Indiana Calendar     Indiana Calendar       Image: Searches     Image: New Calendar     Image: Calendar     Image: Calendar     Image: Calendar       Image: Calendar     Image: Calendar     Image: Calendar     Image: Calendar     Image: Calendar       Image: Calendar     Image: Calendar     Image: Calendar     Image: Calendar     Image: Calendar       Image: Calendar     Image: Calendar     Image: Calendar     Image: Calendar     Image: Calendar       Image: Calendar     Image: Calendar     Image: Calendar     Image: Calendar     Image: Calendar       Image: Calendar     Image: Calendar     Image: Calendar     Image: Calendar     Image: Calendar       Image: Calendar     Image: Calendar     Image: Calendar     Image: Calendar     Image: Calendar       Image: Calendar     Image: Calendar     Image: Calendar     Image: Calendar     Image: Calendar       Image: Calendar     Image: Calendar     Image: Calendar     Image: Calendar     Image: Calendar       Image: Calendar     Image: Calendar     Image: Calendar     Image: Calendar     Image: Calendar       Image: Calendar     Image: Calendar     Image: Calendar     Image: Calendar     Image: Calendar       Image: Calendar     Image: Calendar     Image: Calendar     Image: Calendar                                                                                                    | Calendar     New Calendar     Indiana Calendar     New Calendar       Image: Share Calendar     Image: Calendar     Image: Calendar     Image: Calendar       Tags     Share Calendar     Image: Calendar     Image: Calendar     Image: Calendar       Tags     Share Calendar     Image: Calendar     Image: Calendar     Image: Calendar       Tags     Delete     Image: Calendar     Image: Calendar     Image: Calendar       Tags     Delete     Image: Calendar     Image: Calendar     Image: Calendar       Tags     Delete     Delete     Image: Calendar     Image: Calendar       Archive     Delete     Delete     Image: Calendar     Image: Calendar       Attachment Alert     Delete     Image: Calendar     Image: Calendar     Image: Calendar       Image: Calendar     Image: Calendar     Image: Calendar     Image: Calendar     Image: Calendar       Image: Calendar     Image: Calendar     Image: Calendar     Image: Calendar     Image: Calendar       Image: Calendar     Image: Calendar     Image: Calendar     Image: Calendar     Image: Calendar       Image: Calendar     Image: Calendar     Image: Calendar     Image: Calendar     Image: Calendar       Image: Calendar     Image: Calendar     Image: Calendar     Image: Calendar     Image: Calendar   <                                                                                                    | New Appointment       | Today              |             | 3/20 - 3/24 | Day Wo      | rk Week Week Month List |
| Image: Searches     Image: Searches     Image: Searches <td< th=""><th>Image: New Calendar [n]     Image: New Calendar [n]     Image: New Calendar [n]</th><th>Calendars</th><th>2017 Mon, Mar 20</th><th>Tue, Mar 21</th><th>Wed, Mar 22</th><th>Thu, Mar 23</th><th>Fri, Mar 24</th></td<>                                                            | Image: New Calendar [n]     Image: New Calendar [n]                                                                                                    | Calendars             | 2017 Mon, Mar 20   | Tue, Mar 21 | Wed, Mar 22 | Thu, Mar 23 | Fri, Mar 24             |
| Image: Share Calendar     Image: Share Calendar     Image: Share Calendar <td< td=""><td>Image: Share Calendar       Image: Share Calendar       Image: Share Cale</td><td>Calendar</td><td>P New Calendar [n]</td><td></td><td></td><td></td><td></td></td<> | Image: Share Calendar       Image: Share Calendar       Image: Share Cale                                                                                                    | Calendar              | P New Calendar [n] |             |             |             |                         |
| Variant     Variant                                                                                                    | Variable     Move     Move                                                                                                    | Trash                 |                    |             |             |             |                         |
| Tags       > Delet       Image: Second second secon                                                                                                    | Tags       > Delete       Image: Second second seco | Searches              |                    |             |             |             |                         |
| Zinlets     Sinfur Poperies     Component a separate window     Component a separate window     Component a                                                                                                    | 7 Zinlets     2 Edit Properties     6     6     6       1 Archive     1 AM     1 AM     6     6     6       2 Attachment Alert     1 AM     1 AM     6     6     6       1 DM     1 AM     1 AM     1 AM     6     6     6       1 DM     1 DM     1 AM     6     6     6     6       1 DM     1 DM     1 DM     6     6     6     6       1 DM     1 DM     1 DM     6     6     6     6       1 DM     1 DM     1 DM     6     6     6     6       1 DM     1 DM     1 DM     6     6     6     6       1 DM     1 DM     1 DM     1 DM     6     6     6       1 DM     1 DM     1 DM     1 DM     1 DM     6     6     6       2 DM     2 DM     2 DM     2 DM     1 DM     1 DM     1 DM     1 DM     1 DM       2 DM     2 DM     2 DM     2 DM     2 DM     1 DM     1 DM     1 DM       2 DM     2 DM     3 PM     1 DM     1 DM     1 DM     1 DM     1 DM       2 1 1 1 4 1 5 16 17 18     4 PM     1 DM     1 DM     1 DM     1 DM </td <td>Tags</td> <td></td> <td></td> <td></td> <td></td> <td></td>                                                                                                    | Tags                  |                    |             |             |             |                         |
| Archive       Image: Comparise separate window       Image: Comparise separate window       Image: Comparise separat                                                                                                    | Archive                                                                                                    |                       |                    |             |             |             |                         |
| Attachment Alert       11 AM       11 AM <td>Attachment Alert       11 AM      </td> <td></td> <td></td> <td></td> <td></td> <td></td> <td></td>                                                                                                    | Attachment Alert       11 AM                                                                                                    |                       |                    |             |             |             |                         |
| $ \begin{array}{c c c c c c c c c c c c c c c c c c c $                                                                                                    | Model     Model                                                                                                    |                       | 11 AM              |             |             |             |                         |
| x     x     x <td>x     x     x<td></td><td>-</td><td></td><td></td><td></td><td></td></td>                                                                                                    | x     x     x <td></td> <td>-</td> <td></td> <td></td> <td></td> <td></td>                                                                                                    |                       | -                  |             |             |             |                         |
| M         M         M         F         S         M         T         W         F         S           26         27         28         1         2         3         3         PM         Image: Control of the state of the state of th                                                                                                    | S         M         T         W         T         F         S           26         27         28         1         2         3         4         3PM                                                                                                    |                       | E Noon             |             |             |             |                         |
| S       M       T       W       T       F       S         26       27       28       1       2       3       A         5       6       7       8       9       10       11         12       13       14       15       16       17       18       4 PM                                                                                                    | S     M     T     W     T     F     S       26     27     28     1     2     3     4       5     6     7     8     9     10       12     13     14     15     16     17       18     4 PM     0     0                                                                                                    |                       | 1 PM               |             |             |             |                         |
| S     M     T     W     T     F     S       26     27     28     1     2     3     4       5     6     7     8     9     10     11       12     13     14     15     16     17     18                                                                                                    | S     M     T     W     T     F     S       26     27     28     1     2     3     4       5     6     7     8     9     10     11       12     13     14     15     16     17     18       4     PM                                                                                                    |                       |                    |             |             |             |                         |
| S         M         T         W         T         F         S           26         27         28         1         2         3         4         3PM         Image: Second Second                                                                                                    | S         M         T         W         T         F         S         M         T         W         T         F         S         M         T         W         T         W         T         F         S         M         T         W         T         W         T         F         S         M         T         M         T         M         M                                                                                                    |                       |                    |             |             |             |                         |
| 5 6 7 8 9 10 11<br>12 13 14 15 16 17 18 4 PM                                                                                                    | 5 6 7 8 9 10 11<br>12 13 14 15 16 17 18 4PM                                                                                                    |                       | S                  |             |             |             |                         |
|                                                                                                    |                                                                                                    |                       |                    |             |             |             |                         |
|                                                                                                    | 19 20 21 22 23 24 25                                                                                                    |                       |                    |             |             |             |                         |

You can change the color of your calendar by clicking on new calendar, a window of create new calendar appears. You can quick add the appointments by double clicking on the calendar screen.

| QuickAdd Appo | pintment         |   |   |                   |
|---------------|------------------|---|---|-------------------|
| *Subject:     | Subject          |   |   |                   |
| Location:     |                  |   |   |                   |
|               |                  |   |   |                   |
| Display:      |                  |   |   | Mark as: Public 🔻 |
|               | Calendar 🔻       |   |   |                   |
| Start Time:   | 3/21/2017        | • | 0 | 11:00 AM -        |
| End Time:     | 3/21/2017        | • | @ | 11:30 AM 👻        |
| Repeat:       | None -           |   |   |                   |
| Reminder:     | 5 minutes before | • | · |                   |
| More Details  | 1                |   | Ē | OK Cancel         |
| More Details  |                  |   |   | OK Cancel         |

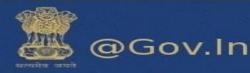

|                                                                                                    |           |                 |                                                          | 🗐 🔻 Search  | 9               |
|----------------------------------------------------------------------------------------------------|-----------|-----------------|----------------------------------------------------------|-------------|-----------------|
| Mail Contacts Calen                                                                                                    | dar Tasks |                 |                                                          |             |                 |
| New Appointment                                                                                                    | Delete 🐣  | 🔻 🖉 👻 📑 🛛 Today | <b>4</b> 3/20 - 3/24 <b>•</b>                            | Day Work V  | Week Month List |
| ▼ Calendars 🔅 🔺                                                                                                    | 2017      | Mon, Mar 20     | QuickAdd Appointment                                     | Thu, Mar 23 | Fri, Mar 24     |
| Calendar                                                                                                    |           |                 |                                                          |             |                 |
| 🕑 🛅 testCal                                                                                                    | 8 AM      |                 | *Subject: Test                                           |             |                 |
| 🔽 🛅 Testing                                                                                                    |           |                 | Location: Delhi                                          |             |                 |
| 🔽 🛅 testing1                                                                                                    | 9 AM      |                 | Display: Busy  Mark as: Public                           |             |                 |
| 💌 🛅 testing3                                                                                                    | 10 AM     |                 |                                                          |             |                 |
| 🔻 🗌 🕎 Trash                                                                                                    | TO AM     |                 | Calendar: Tentative                                      |             |                 |
| 🖌 📃 dsdsd                                                                                                    | 11 AM     |                 | Start Time: Busy Carl Carl Carl Carl Carl Carl Carl Carl |             |                 |
| Searches 🔅                                                                                                    |           |                 | End Time:                                                |             |                 |
| Tags 🔅                                                                                                    | Noon      |                 |                                                          |             |                 |
| ▼ Zimlets                                                                                                    | 1 PM      |                 | Repeat: None                                             |             |                 |
| · · · · · · · · · · · · · · · · · · ·                                                                                                    |           |                 | Reminder: 5 minutes before                               |             |                 |
| ◀         March 2017         ▶                                                                                                    | 2 PM      |                 | More Details OK Cancel                                   |             |                 |
| S M T W T F S<br>26 27 28 1 2 3 4                                                                                                    | 3 PM      |                 | More Details                                             |             |                 |
| 5 6 7 8 <b>9</b> 10 11                                                                                                    |           |                 |                                                          |             |                 |
| 12 13 14 15 16 17 18                                                                                                    | 4 PM      |                 |                                                          |             |                 |
| 19         20         21         22         23         24         25           26         27         28         29         30         31         1 | 5 PM      |                 |                                                          |             |                 |
| 2 3 4 5 6 7 8                                                                                                    | MN C      |                 |                                                          |             |                 |

Select the color to personalize your calendar and save it with a desired name.

|                                                                                                    |               |             |                     |                          | 📷 🔻 Search  | Q                        |
|----------------------------------------------------------------------------------------------------|---------------|-------------|---------------------|--------------------------|-------------|--------------------------|
| Mail Contacts Calendar                                                                                                    |               |             |                     |                          |             |                          |
| New Appointment                                                                                                    |               | 🗁 🔹 🖶 Today |                     | 3/20 - 3/24              | Day W       | ork Week Week Month List |
| ♥ Calendars                                                                                                    | 2017          | Mon, Mar 20 | Tue, Mar 21         | Wed, Mar 22              | Thu, Mar 23 | Fri, Mar 24              |
| 🔲 🛅 Calendar                                                                                                    |               |             |                     |                          |             |                          |
| 🗌 🔟 Trash                                                                                                    | 8.AM          |             |                     |                          |             |                          |
| Searches O                                                                                                    |               |             | Create New Calendar |                          |             |                          |
| ▶ Tags 🔅                                                                                                    | 9 AM          |             |                     |                          |             |                          |
| ▼ Zimlets                                                                                                    | 10 AM         |             | Name: Test          |                          |             |                          |
| Archive                                                                                                    |               |             | Color: 🗖 Blue 🔻     |                          |             |                          |
| Attachment Alert                                                                                                    | 11 AM         |             | Ex Blue when re     | eporting free/busy times |             |                          |
| b UndoSend                                                                                                    | Noon          |             | Cyan                |                          |             |                          |
|                                                                                                    |               |             | Purple              | OK Cancel                |             |                          |
|                                                                                                    | 1 PM          |             | Red                 |                          |             |                          |
|                                                                                                    | 2 PM          |             | Pink                |                          |             |                          |
|                                                                                                    | $\rightarrow$ |             | Gray                |                          |             |                          |
| 26 27 28 1 2 3 4<br>5 6 7 8 9 10 11                                                                                                    | 3 PM          |             | Crange              |                          |             |                          |
| 12 13 14 15 16 17 18                                                                                                    | 4 PM          |             | More Colors         |                          |             |                          |
| 19 20 21 22 23 24 25                                                                                                    |               |             |                     |                          |             |                          |
| 26         27         28         29         30         31         1           2         3         4         5         6         7         8 | 5 PM          |             |                     |                          |             |                          |

The calendar can also be shared with internal users or group, external users and public (view only, no password is required).

#### For Internal Users or groups

You can assign the following role:

- i. None- No rights
- ii. Viewer Only View right
- iii. Manager View, Edit, Add, Remove
- iv. Admin- View, Edit, Add, remove, Administer

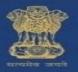

|                                      |                                          | 🖬 🕶 Search 😜                          |
|--------------------------------------|------------------------------------------|---------------------------------------|
| Mail Contacts Calendar               | Tasks Briefcase Preferences              | ت<br>ن                                |
| 📑 New Appointment                    | Delete 🕘 🔻 🛷 🖶 Today 📥 3/20 - 3/24 📫     | Day Work Week Month List              |
| ▼ Calendars                          | 2017 Mon, Mar 20 Tue, Mar 21 Wed, Mar 22 | Thu, Mar 23 Fri, Mar 24               |
| Calendar                             | New Calendar [ni]                        |                                       |
| Trash                                | C Reload [r]                             | · · · · · · · · · · · · · · · · · · · |
| Searches                             | Share Calendar                           |                                       |
| ▶ Tags                               | Move X Delete                            |                                       |
| ▼ Zimlets                            | 2 Edit Properties                        |                                       |
| Archive                              | Open in a separate window                |                                       |
| Attachment Alert                     | 11 AM                                    |                                       |
| 占 UndoSend                           | Noon                                     |                                       |
|                                      |                                          |                                       |
|                                      | 1 PM                                     |                                       |
|                                      | 2 PM                                     |                                       |
| S M T W T F S                        |                                          |                                       |
| 26 27 28 1 2 3 4<br>5 6 7 8 9 10 11  | 3 PM                                     |                                       |
| 12 13 14 15 16 17 18                 | 4 PM                                     |                                       |
| 19 20 21 22 23 24 25                 |                                          |                                       |
| 26 27 28 29 30 31 1<br>2 3 4 5 6 7 8 | 5 PM                                     |                                       |

| Share Prop  | erties                                                                                                    |                  |
|-------------|----------------------------------------------------------------------------------------------------|------------------|
| Name:       | testCal                                                                                                    |                  |
| Type:       | Calendar                                                                                                    |                  |
| Share with: | <ul> <li>Internal users or groups</li> </ul>                                                                                                 |                  |
|             | <ul> <li>External guests (view only)</li> </ul>                                                                                              |                  |
|             | <ul> <li>Public (view only, no password required)</li> </ul>                                                                                 |                  |
|             | Email:                                                                                                    | Enter the email  |
| Role        |                                                                                                    | calendar will be |
| O Non       | e None                                                                                                    | shared           |
| View        | ver View                                                                                                    |                  |
| 🔵 Man       | ager View, Edit, Add, Remove                                                                                                    |                  |
| 🔵 Adm       | nin View, Edit, Add, Remove, Administer                                                                                                    |                  |
| Allow u     | iser(s) to see my private appointments.                                                                                                    |                  |
| Message     |                                                                                                    | 1                |
| Send        | standard message 🔹                                                                                                    |                  |
| shared      | The standard message displays your name, the name of the<br>item, permissions granted to the recipients, and sign in<br>ation, if necessary. |                  |
| URL         | thers to access this item, direct them to this URL:                                                                                          |                  |

The internal user (receiver) can accept or decline the request received through mail. If he accpets the request a folder will be created under the calendar tab.

#### For external guests

- i. Enter the email address of the guest (outside domain eg: @gmail.com, @hotmail.com etc.) you wish to share your calendar. In this case the user only has the View, Edit, Remove and Add.
- ii. You can also allow guest to see your private appointments.

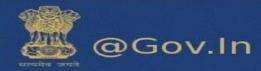

#### Share your Calendar externally

|                                                                                                    | Share Properties                                                                                                    | 🗇 🕶 Search 🔍                            |
|----------------------------------------------------------------------------------------------------|----------------------------------------------------------------------------------------------------|-----------------------------------------|
| Mail         Contacts         Calendar         Tasks         Briefcase         Prefe           Image: New Appointment           Delete           Image: Tasks         Image: Tasks                                                                                                    |                                                                                                    | Dey Work Week Month List                |
| Calendars     Calendar     Calendar     Calendar                                                                                                    | Share with:                                                                                                    | Thu, Mar 30 Fri, Mar 31                 |
| Image: Second second second                  | Email 19@gmail.com *                                                                                                    |                                         |
| testing1     2 AM     testing11111     testing3     3 AM                                                                                                    | Message<br>Send standard message<br>Send standard message<br>Send standard message<br>is your name, the name of the                                                                                                    | Share calendar externally or internally |
| Carlos Carlos Ca | Add note to standard message the recipients, and sign in                                                                                                    |                                         |
| Tags         2 Ann           Y Zimlets         6 AM           ØR Archive         6 AM                                                                                                    | To allow others to access this item, direct them to this URL<br>ISS: https://email.govin/htome.g3.htpd:/@hic.in/Calendar.iss<br>View: https://email.govin/htome.g3.htpd:@hic.in/Calendar.html<br>Outlook:websity/email.govin.do.3.htpd:@hic.in/Calendar |                                         |
| Active     Active      | OK Cancel                                                                                                    |                                         |
| S         M         T         W         T         F         S           26         27         28         1         2         3         4           5         6         7         8         9         10         11                                                                                                    |                                                                                                    |                                         |
| $\begin{array}{cccccccccccccccccccccccccccccccccccc$                                                                                                    |                                                                                                    |                                         |

When the receiver accepts the external shared calendar, it will prompt him to enter a display name and the password he wish to keep.

|                            | Enter the Display Name |
|----------------------------|------------------------|
| Display Name:<br>Password: | test                   |
| Confirm:                   | Register               |
|                            |                        |

This external email address will be registered to **email.gov.in**. For the next login, enter your external email address in the format (**eg:** username.gmail.com@nic.in)

This will redirect you to a page which will show the calendar shared.

## a. Calendar sync

You can sync your calendar to and device in easy steps:

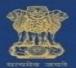

## For Web

A new calendar can be created by clicking on the Calendar tab. On the left hand side of the page there is a drop down available with the calendar function, click on the drop down and you can find the new calendar

option. Go to calendar>Settings 🥯 button>Add external calendar.

|                                                                                                    |                                             |             |                      | 🛅 🔻 Search  | 9                    |
|----------------------------------------------------------------------------------------------------|---------------------------------------------|-------------|----------------------|-------------|----------------------|
| Mail Contacts Calendar                                                                                                    | Tasks Briefcase Preferences                 |             |                      |             | ŭ                    |
| New Appointment 🔹 De                                                                                                    | Delete 🗁 🖉 🖛 Today                          |             | <b>4</b> 3/20 - 3/24 | Day         | Vork Week Month List |
| ▼ Calendars                                                                                                    | Mar 20                                      | Tue, Mar 21 | Wed, Mar 22          | Thu, Mar 23 | Fri, Mar 24          |
|                                                                                                    | w Calendar [nl]<br>d External Calendar [ne] |             |                      |             |                      |
| ✓                                                                                                    |                                             |             | ***                  |             |                      |
| 🔻 🗌 🧊 Trash 🛛 🔀 Clea                                                                                                    | ar All                                      |             |                      |             |                      |
| 🗸 🛅 dsdsd 🖂 Sene                                                                                                    | nd Free & Busy Link As 🕨                    |             |                      |             |                      |
|                                                                                                    | d Shares                                    |             |                      |             |                      |
| Tags 🔅                                                                                                    |                                             |             |                      |             |                      |
|                                                                                                    | 11 AM                                       |             |                      |             |                      |
| Archive                                                                                                    | Noon                                        |             |                      |             |                      |
| Attachment Alert                                                                                                    |                                             |             |                      |             |                      |
| 💩 UndoSend 👻                                                                                                    | 1 PM                                        |             |                      |             |                      |
|                                                                                                    | 2 PM                                        |             |                      |             |                      |
| S M T W T F S<br>26 27 28 1 2 3 4                                                                                                    | 2.04                                        |             |                      |             |                      |
| 26 27 28 1 2 3 4<br>5 6 7 8 9 10 11                                                                                                    | 3 PM                                        |             |                      |             |                      |
| 12 13 14 15 16 17 18                                                                                                    | 4 PM                                        |             |                      |             |                      |
| 19         20         21         22         23         24         25           26         27         28         29         30         31         1 |                                             |             |                      |             |                      |
| 26         27         28         29         30         31         1           2         3         4         5         6         7         8        | 5 PM                                        |             |                      |             |                      |

#### To add Yahoo calendar

Click on yahoo calendar and enter your yahoo email id and password to proceed.

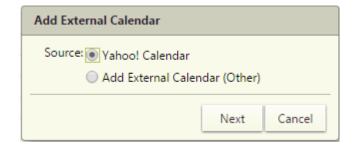

Select from the drop down: iCal subscription or CalDAV account.

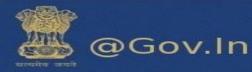

| Yahoo! Calendar  |                  |  |  |
|------------------|------------------|--|--|
| Type:            | CalDAV Account 🔻 |  |  |
| Email Address:   | xyz@yahoo.com    |  |  |
| Password:        | •••••            |  |  |
| CalDAV Server:   | www.example.com  |  |  |
| Back Next Cancel |                  |  |  |

#### To add external calendar

Enter your external email id and password to proceed further. Enter the CalDAV server as cal.mail.gov.in

| Add External Calendar (Other) |                        |        |  |  |
|-------------------------------|------------------------|--------|--|--|
| Туре:                         | CalDAV Account 🔻       |        |  |  |
| Email Address:                | rajput.neha241287@gmai |        |  |  |
| Password:                     | •••••                  |        |  |  |
| CalDAV Server:                | cal.mail.gov.in        |        |  |  |
| Back                          | Next                   | Cancel |  |  |

Enter a folder name to distinguish your calendar folder and you can also change the color of the folder.

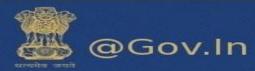

| Add External Calendar                                |           |  |  |  |
|------------------------------------------------------|-----------|--|--|--|
| Name: Test                                           |           |  |  |  |
| Color: 📃 Blue 🔻                                      |           |  |  |  |
| Exclude this calendar when reporting free/busy times |           |  |  |  |
| Back                                                 | OK Cancel |  |  |  |

Now, select iCal subscription from the drop down and enter the ICS URL.

| Add External Calendar (Other) |                           |  |  |  |
|-------------------------------|---------------------------|--|--|--|
| Туре:                         | Type: iCAL Subscription 🔻 |  |  |  |
| ICS URL:                      | cal.mail.gov.in           |  |  |  |
| Back Next Cancel              |                           |  |  |  |

Enter a folder name to distinguish your calendar folder and you can also change the color of the folder.

| Add External Calendar                                |  |  |  |  |
|------------------------------------------------------|--|--|--|--|
| Name: testing1                                       |  |  |  |  |
| Color: Blue 🔻                                        |  |  |  |  |
| Exclude this calendar when reporting free/busy times |  |  |  |  |
| Back OK Cancel                                       |  |  |  |  |

A folder will be created on the left hand side of the page showing your calendar.

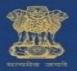

|                                              |         |                       |               |             |                      | 💼 🔻 Search  | 🔾 🛛 Neha Bhatia 🗣         |
|----------------------------------------------|---------|-----------------------|---------------|-------------|----------------------|-------------|---------------------------|
| Mail Contacts Caler                          | ndar Ta | asks Briefcase        | e Preferences |             |                      |             | ٽ<br>ن                    |
| New Appointment                              | Delete  | <b>₫</b> ▼ <b>∅</b> ▼ | Today         |             | <b>4</b> 3/20 - 3/24 | Day         | Work Week Week Month List |
| ▼ Calendars 🔅 ^                              | 2017    | Mon                   | n, Mar 20     | Tue, Mar 21 | Wed, Mar 22          | Thu, Mar 23 | Fri, Mar 24               |
| 🗌 🛅 Calendar                                 |         |                       |               |             |                      |             |                           |
| 💌 🚞 testCal                                  | 8 AM    |                       |               |             |                      |             |                           |
| 🔽 🗖 Testing 🔹                                |         |                       |               |             |                      |             |                           |
| 🔽 🛅 testing1                                 | 9 AM    |                       |               |             |                      |             |                           |
| 🔽 🛅 testing3                                 | 10 AM   |                       |               |             |                      |             |                           |
| 🔻 🗌 🎬 Trash                                  | 10 810  |                       |               |             |                      |             |                           |
| dsdsd                                        | 11 AM   |                       |               |             |                      |             |                           |
| Searches 🔅                                   | Noon    |                       |               |             |                      |             |                           |
| Tags 🔅                                       | - 10011 |                       |               |             |                      |             |                           |
| ▼ Zimlets                                    | 1 712   |                       |               |             |                      |             | _                         |
|                                              | 2 PM    |                       |               |             |                      |             |                           |
|                                              | 2 PM    |                       |               |             |                      |             |                           |
| 26 27 28 <b>1 2 3 4</b>                      | 3 PM    |                       |               |             |                      |             |                           |
| 5 6 7 8 <b>9</b> 10 11                       |         |                       |               |             |                      |             |                           |
| 12 13 14 15 16 17 18<br>19 20 21 22 23 24 25 | 4 PM    |                       |               |             |                      |             |                           |
| <b>26 27 28 29 30 31</b> 1                   | 5 PM    |                       |               |             |                      |             |                           |
| 2 3 4 5 6 7 8                                |         |                       |               |             |                      |             |                           |

## **For Devices**

### Sync with Phone

You can sync your calendar to your phone whenever required. All the data will automatically sync to your phone's calendar. There are two type of devices in which you can sync your calendar.

- a. Android
- b. Iphone(IOS)
- i. Steps to configure CalDav Sync in Android device -
  - Download application for CalDav sync (You can download Caldav Sync Adapter from Google play store). It is just an adapter which will sync your email calendar to your local android calendar
- URL to access application from Google play storehttps://play.google.com/store/apps/details?id=org.gege.caldavsyncadapter
- 1) Configure the CalDav account.
- a) Open play store in your android mobile, and download CalDav sync free beta.
- b) Click on settings and select account. Now, click on add accounts. Select CalDav sync adapter.
- c) A window will prompt which will ask for username and password.

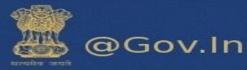

|                                                                                                    | þ |
|----------------------------------------------------------------------------------------------------|---|
| $\leftarrow$ Caldav Sync Free Beta Q                                                                                                    |   |
| Gege                                                                                                    |   |
| Caldav Sync Free Beta<br>needs access to                                                                                                    |   |
| 🖬 Calendar 🗸 🗸                                                                                                    |   |
| Google Play                                                                                                    |   |
| account management                                                                                                    |   |
| READ MORE                                                                                                    |   |
| Add as a server     Set a life       Caldex Syrc Adaptation     Set and the server of the life       Caldex Syrc Adaptation     Set and the server of the life       Caldex Syrc Adaptation     Set and the server of the life       Concerners     Set and the server of the life |   |
|                                                                                                    |   |
| Google                                                                                                    |   |
| Jio4GVoice                                                                                                    |   |
| Messenger                                                                                                    |   |
| PHONE                                                                                                    |   |
| Personal (IMAP)                                                                                                    |   |
| SIM Card                                                                                                    |   |
| Cue Truecaller                                                                                                    |   |
| WhatsApp                                                                                                    |   |
| + Add account                                                                                                    |   |

National Informatics Centre Ministry of Electronics and Information Technology Government of India

0

 $\bigtriangledown$ 

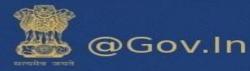

|               | ▼⊿⊿ ■ 1:                                                             | 2:43         |
|---------------|----------------------------------------------------------------------|--------------|
| Add an        | account                                                              |              |
| $\bigcirc 0$  | CalDav Sync Adapter                                                  |              |
| M             | Exchange                                                             |              |
| f             | Facebook                                                             |              |
| ¥             | Flipkart                                                             |              |
| G             | Google                                                               |              |
| C             | Jio4GVoice                                                           |              |
| $\sim$        | Messenger                                                            |              |
| M             | Personal (IMAP)                                                      |              |
| M             | Personal (POP3)                                                      |              |
| <             |                                                                      |              |
| <b>-</b>      | 0 🛡 🖌 🗎 1                                                            | 0:36         |
| igi Sign      |                                                                      | :            |
| userna        | me@nic.in                                                            |              |
| •••••         |                                                                      |              |
| cal.mail.     | gov.in                                                               |              |
| <u>CalDav</u> | Account                                                              | _            |
|               | Sign in or register                                                  | $\mathbb{D}$ |
|               | account name is <del>also used as an cin</del> ail<br>the organizer. |              |

- d) Enter username, password and account name
- e) Server URL cal.mail.gov.in

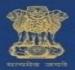

@Gov.In

After successful sign in you will be redirected to sync page. You will have to select the button to sync calendar.

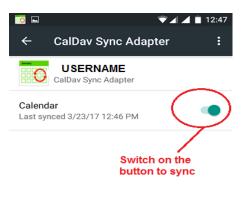

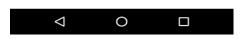

f) Select calendar sync and then open calendar from the menu and check for synced calendars -

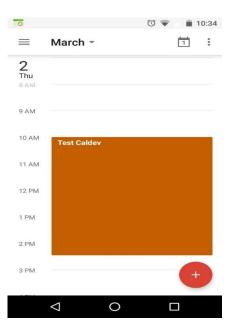

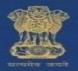

### ii. <u>Steps to sync calendar in iPhone device –</u>

- a) In your Iphone, go to settings and select calendar.
- b) Now select accounts in calendar

| ••••• V    | odafone IN 🗢 12:50 PM 🛛 🛞 🕲 :         | 24% 💼     |
|------------|---------------------------------------|-----------|
|            | Settings                              |           |
|            |                                       |           |
|            | iCloud<br>rajput.neha241287@gmail.com | >         |
| $\bigcirc$ | iTunes & App Store                    | >         |
|            |                                       |           |
|            | Mail                                  | >         |
|            | Contacts                              | >         |
|            | Calendar                              | $\supset$ |
|            | Notes                                 | >         |
|            | Reminders                             | >         |
|            | Phone                                 | >         |
|            | Messages                              | >         |
|            | FaceTime                              | >         |

| ●●●○○ Vodafone IN 🗢 12 |               | 0 24% <b>E</b> |
|------------------------|---------------|----------------|
| Settings Ca            | lendar        |                |
|                        |               |                |
| Accounts<br>Gmail      |               | $\rightarrow$  |
| onnan                  |               |                |
| Time 7                 | -1-           | 04             |
| Time Zone Overri       | de            | Off >          |
| Alternative Calen      | dars          | Off >          |
| Week Numbers           |               | $\bigcirc$     |
| Show Invitee Dec       | lines         |                |
| Sync Ev                | vents 1 Month | Ago >          |
| Default Alert Time     | es            | >              |

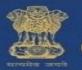

@Gov.In

#### c) The next step would be to add accounts

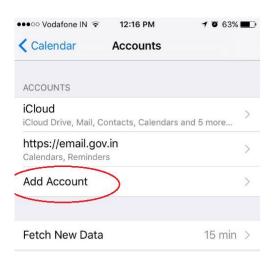

d) It will prompt you to add CalDav account

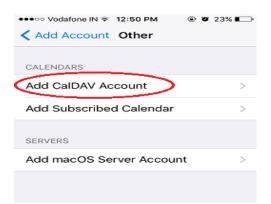

g) Enter Username, password and Description

| •••• Vodafone IN | ি হ 12:51 PM   | @ @ 23% 🕞 |
|------------------|----------------|-----------|
| Cancel           | CalDAV         | Next      |
|                  |                |           |
| Server           | cal.mail.gov.i | n         |
| Username         | username       | @nic.in   |
| Password         | •••••          | ••        |
| Description      | cal.mail.gov.i | 'n        |

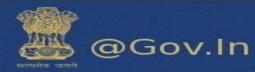

h) Now, switch on the calendars and save the settings

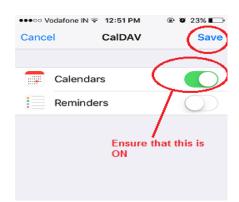

i) Open Calendar in the menu of the phone to verify the synced appointments -

| ••••• Vo | dafone I | N 🗢 1:   | 2:16 PM | 1       | 70 | 63% 🔳 🔿 |
|----------|----------|----------|---------|---------|----|---------|
| < Mar    | ch       |          |         | :=      | Q  | +       |
| s        | м        | т        | w       | т       | F  | s       |
| 26       | 27       | 28       | 1       | 2       | з  | 4       |
|          | ٦        | Thursday | 2 Ma    | rch 201 | 7  |         |
| D AIVI   |          |          |         |         |    |         |
| 10 AM    | Test C   | aldev    |         |         |    |         |
| 11 AM    |          |          |         |         |    |         |
| Noon     |          |          |         |         |    |         |
| 1 PM     |          |          |         |         |    |         |
| 2 PM     |          |          |         |         |    |         |
| 3 PM     |          |          |         |         |    |         |
| 4 PM -   |          |          |         |         |    |         |
| 5 PM     |          |          |         |         |    |         |
| 6 PM     |          |          |         |         |    |         |
| Today    | ,        | Ca       | lenda   | rs      | 1  | Inbox   |

## b. To create a custom calendar event with the content of the mail

User gets a mini calendar on the left to view his/her calendar events/User can drag an email to the mini calendar to create a customer calendar event with the content of the mail.

| Mail Contacts Calendar                                                                                                    | Tasks         Briefcase         Preferences         Search ×         msgfe1 ×           Reply         Reply to All         Forward         Archive         Delete         Spam         ● ▼         Actions | *                  | Read More 🔍 Vie                      |
|----------------------------------------------------------------------------------------------------|----------------------------------------------------------------------------------------------------|--------------------|--------------------------------------|
| Mail Folders                                                                                                    | Sorted by Date 🔽                                                                                                    | 100+ conversations |                                      |
| <ul> <li>Inbox (2342) -</li> <li>Sent</li> <li>Drafts (7)</li> </ul>                                                                                                    | GMAIL Test Account     This email has been dragged to the m     calendar to create event                                                                                                    | nini 4:12 PM       | To view a conversation, click on it. |
| Junk<br>Trash                                                                                                    |                                                                                                    |                    |                                      |
| Activity Stream (1)<br>test (1497)<br>Testing2                                                                                                    |                                                                                                    | 4                  |                                      |
|                                                                                                    |                                                                                                    | 4                  |                                      |
| March 2017 + +<br>M T W T F S                                                                                                    |                                                                                                    | 4                  |                                      |
| 27         28         1         2         3         4           6         7         9         10         11           13         14         15         16         17         18 |                                                                                                    |                    |                                      |
| 20<br>27<br>27<br>29<br>20<br>30<br>30<br>31<br>30<br>31                                                                                                    | ● ► Test, GMAIL - 🕗 4:12 PM                                                                                                    | 9:26 AM            |                                      |

National Informatics Centre Ministry of Electronics and Information Technology Government of India

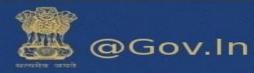

|                                                                                                | 💼 🕶 Search                 | 9              |
|------------------------------------------------------------------------------------------------|----------------------------|----------------|
| Mail Contacts Calendar Tasks Briefcase Preferences 🗮 Search 🗙 🛛 🚺                              |                            | U              |
| Send Save Cancel 🖉 🖶 🛵 Options 🕶                                                               |                            |                |
| Subject test                                                                                   |                            |                |
| Attendees:                                                                                     |                            | Show Optional  |
| Suggest a time                                                                                 |                            |                |
| Location:                                                                                      |                            | Show Equipment |
| Suggest a location                                                                             |                            |                |
| Start: 3/21/2017 ▼ 4:30 PM ▼ □ All day                                                         | Repeat: None 👻             |                |
| End: 3/21/2017 • 5:00 PM •                                                                     | Reminder: 5 minutes before | Configure      |
| Display: Busy 🔹 📄 Calendar 💌 💷 Private                                                         |                            |                |
| Scheduler Show -                                                                               |                            |                |
| Sans Serif + 12pt + Paragraph + Β Ι Ψ & Ι Α - Α - Α - Ε Ξ Ξ Ξ Ξ + Ε - 66 Ε Ξ Ξ Ξ Δ Φ Θ Ω - Π - | <b>5</b> 👌                 |                |
|                                                                                                |                            |                |
|                                                                                                |                            |                |
|                                                                                                |                            |                |
|                                                                                                |                            |                |
|                                                                                                |                            |                |

# 4. Contact Book/Address Book

## a. Share Address Book

You can share any of your address book with internal and external users. Sharing your address book is useful for giving others access to contacts. You can choose to make the address book view-only or allow internal users to edit, add, and delete names.

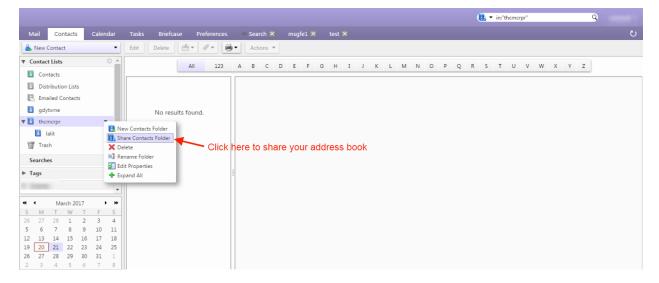

You can share your contact folder with internal users or group, external users or with public.

They are given different rights. An internal can view, add, remove, edit or administer the address book whereas an external guest and public have the right to view the address book.

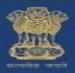

## @Gov.In

|                                                    | Share Properties                                                                                                    | 🔃 💌 in:contacts                    | 9                                                                                                    |
|----------------------------------------------------|----------------------------------------------------------------------------------------------------|------------------------------------|----------------------------------------------------------------------------------------------------|
| Mail Contacts Calendar Tasks Briefcase Preferences | Name: Emailed Contacts                                                                                                    |                                    | ى                                                                                                    |
| 👗 New Contact 🔹 Edit Delete 🗁 🗸 🖶                  | Type: Contacts Folder<br>Share with:                                                                                                    |                                    | 1 contact                                                                                                    |
|                                                    | <ul> <li>External guests (view only)</li> <li>Public (view only, no password required)</li> </ul>                                                                                      | o P Q R S T U V W pt>prompt("XSS") | X Y Z                                                                                                    |
| Scherber Contract                                  | Role           None         None                Ø Viewer         View         Manager         View, Edit, Add, Remove                Admin         View, Edit, Add, Remove, Administer |                                    | Mobile<br>IM Address<br>Home                                                                                                    |
| ► Tags                                             | Message Send standard message                                                                                                    |                                    | Birthday <script>alert("XSS")</script</td></tr><tr><td>▼ Zimlets</td><td>Note: The standard message displays your name, the name of the<br>shared item, permissions granted to the recipients, and sign in<br>information, if necessary.</td><td></td><td></td></tr><tr><td>26         27         28         1         2         3         4           5         6         7         8         9         10         11           12         13         14         15         16         17         18           19         20         21         22         23         24         25           26         27         28         29         30         31         1</td><td>URL<br>To allow others to access this item, direct them to this URL:<br>https://email.gov.in/homenic.in/Emailed%20Contacts<br>OK Cancel</td><td></td><td></td></tr></tbody></table></script> |

| Share Properties                                                                                                    |           |  |  |  |  |  |  |  |  |  |
|----------------------------------------------------------------------------------------------------|-----------|--|--|--|--|--|--|--|--|--|
| Name: Emailed Contacts                                                                                              |           |  |  |  |  |  |  |  |  |  |
| Type: Contacts Folder                                                                                               |           |  |  |  |  |  |  |  |  |  |
| hare with: O Internal users or groups                                                                               |           |  |  |  |  |  |  |  |  |  |
| <ul> <li>External guests (view only)</li> </ul>                                                                     |           |  |  |  |  |  |  |  |  |  |
| <ul> <li>Public (view only, no password required)</li> </ul>                                                        |           |  |  |  |  |  |  |  |  |  |
| Email:                                                                                                    |           |  |  |  |  |  |  |  |  |  |
| Send standard message                                                                                               |           |  |  |  |  |  |  |  |  |  |
| Note: The standard message displays you<br>shared item, permissions granted to the minformation, if necessary.      |           |  |  |  |  |  |  |  |  |  |
| To allow others to access this item, direct them to this URL:<br>https://email.gov.in/homenic.in/Emailed%20Contacts |           |  |  |  |  |  |  |  |  |  |
|                                                                                                    | OK Cancel |  |  |  |  |  |  |  |  |  |

## b. How to create a new contact and Address book (Contact book)?

i. On the top left corner of the window click on "New Message" drop down. Then click on contact option to create a new contact. Fill the details in the form as displayed.

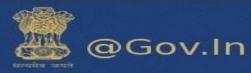

|                            |                                                                                                    |                                                                                                    |           |              |            |              |            |       |                                                                                                    |           | 🚰 🔻 in:"inbox/test" | 9         |          |
|----------------------------|----------------------------------------------------------------------------------------------------|----------------------------------------------------------------------------------------------------|-----------|--------------|------------|--------------|------------|-------|----------------------------------------------------------------------------------------------------|-----------|---------------------|-----------|----------|
| Mail                       | Contacts                                                                                                    | Calendar                                                                                                    | Tasks     | Briefcase    | Preference | s Your r     | nessage to | X Com | pose 🗙                                                                                                    |           |                     |           | U        |
| 🖂 New                      | Message                                                                                                    | -                                                                                                    | Reply     | Reply to All | Forward    | Archive      | Delete Sp  | am 💾  | · 🥢 •                                                                                                    | Actions 💌 |                     | Read More | 🔍 View 👻 |
| App<br>Task<br>Doc<br>Folc | tact [nc]<br>tact Group<br>iointment [na]<br>( [nk]<br>ument [nd]<br>ler [nf]<br>[nt]<br>tacts Folder<br>endar [n1]<br>fcoder<br>fcase<br>mtest1<br>28 1 2<br>7 8 9<br>14 15 1<br>21 22 2<br>28 29 3 | F         S           2         3         4           0         10         11           6         17         18           3         24         25           0         31         1 | Sorted by | / Date 🔽     | No re      | sults found. |            |       | Data da Caracteriza da Caracteriza da Caracteriza da Caracteriza da Caracteriza da Caracteriza da Caracteriza d |           |                     |           |          |

#### New Contact page:-

ii. Click on save after filling the details in the form.

|          |                                             |                         | 💽 🔻 Search                                                       | 9        |
|----------|---------------------------------------------|-------------------------|------------------------------------------------------------------|----------|
| Mail C   | Contacts Calendar Tasks Briefcase Preferenc | es Your message to 🔀 Co | mpose X Contact X                                                | ŭ        |
| Save Car | ncel 📄 Delete 🛷 🕶                           |                         |                                                                  |          |
|          | First Last »                                |                         | Location: E Contacts                                             | *        |
| <b>T</b> | Job Title                                   |                         |                                                                  |          |
|          | Company                                     |                         |                                                                  |          |
| Email:   | Email Address                               | +                       |                                                                  |          |
| Phone:   | Phone Number                                | Mobile 🔻 💠              | You can save a contact by clicking on                            |          |
| IM:      |                                             | XMPP 🝷 💠                | new messages>Contacts.<br>Fill the details to save a new contact |          |
| Address: | Street                                      | Home 🔻 💠                |                                                                  |          |
|          | City , State/Province Postal Code           |                         |                                                                  |          |
|          | Country/Region                              |                         |                                                                  |          |
| URL:     | URL                                         | Home 🔻 💠                |                                                                  |          |
| Other:   | Date 🗖 🗸                                    | Birthday 🔻 💠            |                                                                  |          |
| Notes:   | Notes                                       |                         |                                                                  |          |
|          |                                             |                         |                                                                  |          |
|          |                                             |                         |                                                                  | <b>*</b> |

#### Contact group

- i. You can make a list of contact group by selecting the contact group option from the "New Message" drop down.
- ii. You can name the group and select the email id's from the global address book or you can also enter the email id's in the space provided using a comma separator.

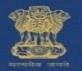

@Gov.In

- iii. Click on **Add** or **Add all** button to add the contacts individually or in a group.
- The group made can be directly used while composing an email and entering the group name.
   All the email address present in the group will be added to the "TO" of the new message. You can edit the list by removing the email addresses as per your choice.

|                              |                                                                                                    |             |                    | 💽 🕶 Search                                                                                  | 9 interation         |
|------------------------------|----------------------------------------------------------------------------------------------------|-------------|--------------------|---------------------------------------------------------------------------------------------|----------------------|
| Mail Contacts Calendar Tasks | Briefcase Preferences Your message to                                                                  | × Compose × | test 🛛             |                                                                                             | ڻ<br>ن               |
| Save Cancel 🖶 Delete 🛷 🕶     |                                                                                                    |             |                    |                                                                                             |                      |
| test                         | Add a contact group<br>1. Search by email addre<br>the global address book<br>2. If you know the email | ess in      |                    |                                                                                             | Location: 🖪 Contacts |
| Members:                     | 2. If you know the email                                                                               |             | Find: test         | Search                                                                                      |                      |
| zimtest2<br>zimtest2@nic.in  | address, enter the email<br>using comma seperator                                                      | 10'S 🔺      | in: Global Add     | Email<br>zimtest1@nic.in                                                                    |                      |
| zimtest3<br>zimtest3@nic.in  |                                                                                                    |             | Add                | zimtest2@nic.in<br>zimtest3@nic.in<br>zimtest4@nic.in<br>zimtest5@nic.in<br>zimtest6@nic.in |                      |
| zimtest4<br>zimtest4@nic.in  |                                                                                                    | ×           | Add All 🚰 zimtest7 | zimtest7@nic.in                                                                             |                      |
| zimtest5<br>zimtest5@nic.in  |                                                                                                    | ×           | Or enter addresse  | s below (comma separated)                                                                   | <b>* *</b>           |
|                              |                                                                                                    |             | Add                |                                                                                             |                      |

## C. Automatically add contacts to emailed contact lists

You can automatically save the email addresses to which you send an email to, in your email contact list. Any time you respond to, or compose a message that includes an address that is not in your address books, it is added to your Emailed Contacts list. If you are using the auto-complete feature, maintaining an Emailed Contacts list helps you quickly find addresses that you have emailed to in the past. You can go to contacts>Emailed Contacts and the list will be displayed on the right hand side.

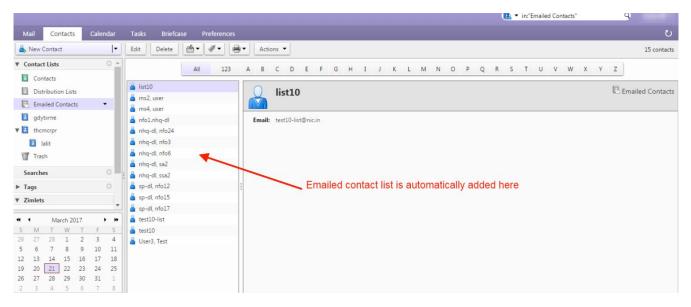

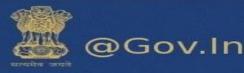

|           |                                                                     |                      |                   |             |                            |              | 🧱 🔻 in    | :"inbox/test" | 9 |
|-----------|---------------------------------------------------------------------|----------------------|-------------------|-------------|----------------------------|--------------|-----------|---------------|---|
| Mail      | Contacts Calendar Tasks Briefcase                                   | Preferences          | Your message to 🛛 | Compose 🛛   |                            |              |           |               | J |
| Send      | Cancel Save Draft                                                   |                      |                   |             |                            |              |           |               | 6 |
| From      | Primary Account (ZimTest <zimtest4@nic.in>)</zimtest4@nic.in>       |                      |                   |             |                            |              |           |               |   |
| To:       | a                                                                   |                      |                   |             |                            |              |           |               |   |
|           | 省 "Abhay Kumar" <sio-jk@nic.in></sio-jk@nic.in>                     | A                    |                   |             |                            |              |           |               |   |
| Cc:       | 省 "Abhijeet Singh" <abhijeets.nkn@nic.in></abhijeets.nkn@nic.in>    |                      |                   |             |                            |              |           |               |   |
| Subject   | 省 "Ajay Chahal" <sio-hp@nic.in></sio-hp@nic.in>                     |                      |                   |             |                            |              |           |               |   |
| Attach 🔻  | 省 "Ajay Kumar" <ajay.mit@nic.in></ajay.mit@nic.in>                  | ents to this message |                   |             |                            |              |           |               |   |
|           | 省 "Ajay Rampal" <ajay.rampal@nic.in></ajay.rampal@nic.in>           |                      |                   |             |                            |              |           |               |   |
| Sans Seri | f 📲 "Ambreesh Kumar" <ambreesh@nic.in></ambreesh@nic.in>            | <u>A - A</u> -       |                   | * 66 🗐 🗏    | = = 🖬                      | & Ο -        | - 🖽 - 🕆 🖻 | $\diamond$    |   |
|           | 📲 "Amit Mittal" <amit.mittal@nic.in></amit.mittal@nic.in>           |                      |                   |             |                            |              |           |               |   |
|           | 省 "Amitav Deb" <deb.a@nic.in></deb.a@nic.in>                        |                      |                   |             |                            |              |           |               |   |
|           | 📲 "Anand Ladhe" <anand.ladhe@nic.in></anand.ladhe@nic.in>           |                      |                   |             |                            |              |           |               |   |
|           | "Anil anilksinha" <anilksinha@nic.in></anilksinha@nic.in>           |                      |                   |             |                            |              |           |               |   |
|           | 省 "anil kumar" <anil.panwar@nic.in></anil.panwar@nic.in>            |                      | The auto o        | omplete fe  | ature search               | n dlobally : | and       |               |   |
|           | 省 "APAO RHEZHU" <apaom@nic.in></apaom@nic.in>                       |                      | suggest n         | ames alpha  | ature search<br>betically. | I globally a | and       |               |   |
|           | "Arvind Kumar" <a-kumar@nic.in></a-kumar@nic.in>                    |                      | buggebt in        | ames aipiia | betteuriy.                 |              |           |               |   |
|           | 省 "ashish agarwal" <ashish@nic.in></ashish@nic.in>                  |                      |                   |             |                            |              |           |               |   |
|           | 省 "Ashwani Batra" <ashwani.batra69@nic.in></ashwani.batra69@nic.in> |                      |                   |             |                            |              |           |               |   |
|           | 省 "Ashwini Tiwari" <tiwari.ashwini@nic.in></tiwari.ashwini@nic.in>  |                      |                   |             |                            |              |           |               |   |
|           | 省 "Avik Ray" <avik.ray@nic.in></avik.ray@nic.in>                    |                      |                   |             |                            |              |           |               |   |
|           | 省 "Ravi Vakkalanka" <ad.davp@nic.in></ad.davp@nic.in>               |                      |                   |             |                            |              |           |               |   |
|           | shahid ahmad" <sio-jhr@nic.in></sio-jhr@nic.in>                     | •                    |                   |             |                            |              |           |               |   |

# 5. Folders

## a. How to share your folder?

Right click on the folder you want to share. There is an option to share folder. Click on it and a new window will open which will show "Share Properties".

You can share your folder with the following:

- 1. Internal users
- 2. External guests

An internal and external user can have the following roles:

- i. None-None
- ii. Viewer-View
- iii. Manager-View, Edit, Add, Remove
- iv. Admin- View, Edit, Add, Remove, Administrator

Once the folder is shared with the internal user (eg: xyz@nic.in), the receiver can then accept or decline the request from the email received.

If accepted by the receiver then he can change the color of the folder shared. Select an option from the drop down.

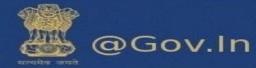

- Do not send mail about this share
- Send standard message
- Add note to standard message

| Accept Share                                                                                                    |  |  |  |  |  |
|----------------------------------------------------------------------------------------------------|--|--|--|--|--|
| test4 has shared their Inbox folder with you.                                                                                                    |  |  |  |  |  |
| They have granted you the Admin role, which means:                                                                                                    |  |  |  |  |  |
| <ul> <li>You can View and Edit items in the folder.</li> <li>You can Add and Remove items to/from the folder.</li> </ul>                                                      |  |  |  |  |  |
| <ul> <li>You can Accept and Decline workflow actions for the folder.</li> <li>You can Administer the folder as if it were your own (i.e. share with another user).</li> </ul> |  |  |  |  |  |
| Do you want to accept this share?                                                                                                    |  |  |  |  |  |
| Name: Test4's Inbox                                                                                                    |  |  |  |  |  |
| Color: 🔯 Blue 👻                                                                                                    |  |  |  |  |  |
| Do not send mail about this share 💌                                                                                                    |  |  |  |  |  |
| Yes No                                                                                                    |  |  |  |  |  |

The receiver can also decline the folder shared by the user.

| Decline Share<br>Are you sure you want to decline the Inbe                                                             | ox share from test4? |
|----------------------------------------------------------------------------------------------------|----------------------|
| Send standard message                                                                                                  | ·                    |
| <b>Note:</b> The standard message displays yo<br>shared item, permissions granted to the<br>information, if necessary. |                      |
|                                                                                                    | Yes No               |

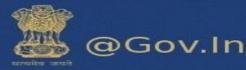

#### In case of External guests

Select external guest from the list of share properties when you select to share your folder.

|                                                                                                    |                                                                                                    |                                                                     | 🔯 🖛 indinbox 🛛 🔍                                                |              |
|----------------------------------------------------------------------------------------------------|----------------------------------------------------------------------------------------------------|---------------------------------------------------------------------|-----------------------------------------------------------------|--------------|
| Mail Contacts Calendar Tasks B                                                                                                    | inefcase Preferences Share Properties                                                                                                    |                                                                     |                                                                 | ŭ            |
| Reply Reply | ply to All Forward Arc Name: Sent                                                                                                    |                                                                     | Read More                                                       | 🔍 View 👻     |
| 🔻 Mail Folders 🔅 📥 Sorted by Date                                                                                                    | e ⊂ Type: Mail Fo                                                                                                    |                                                                     |                                                                 | 1 message    |
| 🔮 Inbox (2470) 👻 👘 GMAIL Tes                                                                                                    | t Account                                                                                                    | iternal users or groups                                             | March 21                                                        | 2017 3:08 PM |
| 🔁 Sent test                                                                                                    |                                                                                                    | cternal guests (view only)                                          |                                                                 |              |
| Drafts (7)                                                                                                    | O Pi                                                                                                    | ublic (view only, no password required)                             | m n>                                                            |              |
| E Junk                                                                                                    | Email:                                                                                                    | '@gmail.com                                                         |                                                                 |              |
| Trash                                                                                                    |                                                                                                    | @gmail.com                                                          |                                                                 |              |
| Activity Stream (7)                                                                                                    | Message                                                                                                    |                                                                     | 1                                                               |              |
| 🛅 test (1500)                                                                                                    |                                                                                                    | tandard message 🔻                                                   |                                                                 |              |
| Testing2                                                                                                    | Send standa<br>Add note to                                                                                                    | rd message s your name, the name of the the recipients, and sign in |                                                                 |              |
| 🛅 zimtest1                                                                                                    | International Control of Control of Control |                                                                     | The recipient has view, ed:<br>and remove                       | it, add      |
| zimtest2                                                                                                    | Hello, we are                                                                                                    | testing                                                             | and remove                                                      |              |
| PM simtret2                                                                                                    |                                                                                                    |                                                                     |                                                                 |              |
|                                                                                                    |                                                                                                    |                                                                     |                                                                 |              |
| 26 27 28 1 2 3 4                                                                                                    |                                                                                                    | OK Cancel                                                           | You can also add note in the st                                 | tandard      |
| 5 6 7 8 9 10 11                                                                                                    | DONIC NICHQ                                                                                                    |                                                                     | email which displays name of<br>shared person and the rights of |              |
| 12 13 14 15 16 17 18<br>19 20 21 22 23 24 25                                                                                                    |                                                                                                    | 5:52 AM                                                             | shared person and the rights o                                  | iven         |
| 26         27         28         29         30         31         1           2         3         4         5         6         7         8                                                                                                    |                                                                                                    | o5.nhq-dl@ 🏲                                                        |                                                                 |              |

When the receiver accepts the external shared folder, it will prompt him to enter a display name and the password he wish to keep.

|               | Enter the Display Name |
|---------------|------------------------|
| Display Name: | test                   |
| Password:     |                        |
| Confirm:      | Register               |
|               |                        |

This external email address will be registered to **email.gov.in**. For the next login, enter your external email address in the format (**eg:** username.gmail.com@nic.in)

This will redirect you to a page which will show the folder's shared.

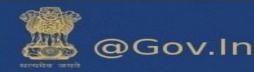

### **Folder Properties**

- I. Every folder has a property defined. Right click on any folder and click on edit properties. This will open a window which will prompt you to enter the name of the folder with the folder color.
- II. You can share your folder from here also. Just click on Add share and it will prompt to share to internal user or external guest.
- III. There is an option for retention of messages in a specific folder.
- IV. You can either enable message retention or enable message disposal. The difference is the message in the retention folder will ask for permission before deletion but the messages in the disposal folder will be automatically deleted/cleaned up after a certain period of time.

| Folder Properties                                                                                                    |                                                                                                    |
|----------------------------------------------------------------------------------------------------|----------------------------------------------------------------------------------------------------|
| Properties Retention                                                                                                    |                                                                                                    |
| Name                                                                                                    |                                                                                                    |
| Type: Mail Folder                                                                                                    |                                                                                                    |
| Color: 📄 None 🔻                                                                                                    |                                                                                                    |
| I None V                                                                                                    |                                                                                                    |
| Messages: 1127                                                                                                    |                                                                                                    |
| Size: 837 MB                                                                                                    |                                                                                                    |
| $\frown$                                                                                                    |                                                                                                    |
| Add Share                                                                                                    | OK Cancel                                                                                                    |
|                                                                                                    |                                                                                                    |
| ihare Properties                                                                                                    |                                                                                                    |
| •                                                                                                    | Share Properties                                                                                                    |
| Name: Sent<br>Type: Mail Folder                                                                                                    | Name: Sent                                                                                                    |
| hare with:   Internal users or groups                                                                                                    | Type: Mail Folder                                                                                                    |
| <ul> <li>External guests (view only)</li> </ul>                                                                                                    | Share with: 🔘 Internal users or groups                                                                                            |
| <ul> <li>Public (view only, no password required)</li> </ul>                                                                                                    | <ul> <li>External guests (view only)</li> </ul>                                                                                   |
| Farally and a                                                                                                    | <ul> <li>Public (view only, no password required)</li> </ul>                                                                      |
| Email: xyz@nic.in                                                                                                    | · abile (iten only, no passiona requirea)                                                                                         |
| Role                                                                                                    |                                                                                                    |
| None     None     Viewer View                                                                                                    | Email: abcd@gmail.com                                                                                                    |
| Manager View, Edit, Add, Remove                                                                                                    | Message                                                                                                    |
| Admin View, Edit, Add, Remove, Administer                                                                                                    | Send standard message                                                                                                    |
| Message                                                                                                    |                                                                                                    |
| Send standard message                                                                                                    | Note: The standard message displays your name, the name of the<br>shared item, permissions granted to the recipients, and sign in |
| Note: The standard message displays your name, the name of the<br>shared item, permissions granted to the recipients, and sign in<br>information, if necessary. | information, if necessary.                                                                                                    |
| OK Cancel                                                                                                    | OK Cancel                                                                                                    |

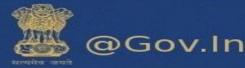

| Folder Propert                                                        | ies                                                                  |                                            |       |   |                                                    |
|-----------------------------------------------------------------------|----------------------------------------------------------------------|--------------------------------------------|-------|---|----------------------------------------------------|
| Properties                                                            | Retention                                                            |                                            |       |   |                                                    |
| confirmation<br>Retention<br>Confirmation<br>Retention<br>Messages in | this folder whic<br>before being d<br>Range: Custon<br>sage Disposal | h fall within the<br>eleted.<br>n <b>v</b> | years | • | will require explicit<br>eshold will be subject to |
| Disposal Thr                                                          | eshold: Custon                                                       | n <b>v</b>                                 | days  | • |                                                    |
|                                                                       |                                                                      |                                            |       |   | OK Cancel                                          |

## 6. Briefcase

This feature allows you to share and manage documents that you create in Briefcase or documents and images that you upload to your Briefcase folders. Go to the briefcase tab on the top of the page. You can access the files saved in briefcase from any computer at any point of time. You just have to login to your account and use the feature.

- a) This feature enables you to upload files upto 1000MB which cannot be attached in the normal attachment while composing an email.
- b) Click on upload file

|                                 |                                                    |                        | In:oneicase                     | 4            |
|---------------------------------|----------------------------------------------------|------------------------|---------------------------------|--------------|
| Mail Contacts Calendar          | Tasks Briefcase Preferences Your m                 | essage to 🗙 Compose 🗙  |                                 | ڻ<br>ن       |
| 🗟 New Document                  | Upload File Download Edit Delete (                 | Actions 🔻              |                                 | 9 files View |
| ▼ Briefcase Folders 🔅 🍝         | Sorted by Name Click he                            | ere to upload you file |                                 |              |
| 🔻 🛅 Briefcase 👻                 | test                                               | Folder                 |                                 |              |
| 🛅 test                          | zimtest4                                           |                        |                                 |              |
| img src ='x' onerror =alert (1) | <pre>img src ='x' onerror =alert (1)&gt;.jpg</pre> | 18 KB 🛷                |                                 |              |
| test briefcase                  | zimtest4                                           | 2/10/2017              |                                 |              |
| Trash                           | abchtml.html                                       | 27 B                   |                                 |              |
| ▼ Tags 🔅                        | zimtest4                                           | 1/9/2017               |                                 |              |
| %253Cscript%253Ealert('XSS')%   | abcjpeg.jpeg                                       | 27 B                   |                                 |              |
| %3Cscript%3Ealert%28%22xss%     | zimtest4                                           | 1/9/2017               | To preview a file, click on it. |              |
| nello<>                         | cji.png                                            | 101 KB                 |                                 |              |
| 🗳 krtiibps                      | zimtest4                                           | 3/1/2017               |                                 |              |
|                                 | DM0ICYAM.htm                                       | 707 B                  |                                 |              |
| S M T W T F S                   | zimtest4                                           | 2/10/2017              |                                 |              |
| 26 27 28 1 2 3 4                |                                                    | 0.1/0                  |                                 |              |

- c) A window will appear which will prompt you to upload your file. You can add multiple files or remove them accordingly.
- d) You need to add files from your personal computer. This will be added in the form of attachment.

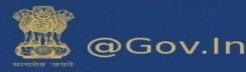

| Upload New Files to Briefcase                           |               |           |
|---------------------------------------------------------|---------------|-----------|
| Choose file(s) to upload:                               |               |           |
| File: Choose Files No file chosen                       | <u>Remove</u> | Add       |
| Notes:                                                  |               |           |
|                                                         |               |           |
|                                                         |               |           |
|                                                         |               |           |
| Note: Attachments may not be larger than 1000 ${\tt N}$ | ИВ            |           |
|                                                         |               |           |
|                                                         |               | OK Cancel |

You can also share your briefcase to internal, external users. This would help others to access files in your folder.

You can send files from your briefcase in the following ways:-

- Send an Email with a Link to a File
- Send a File as an Email Attachment

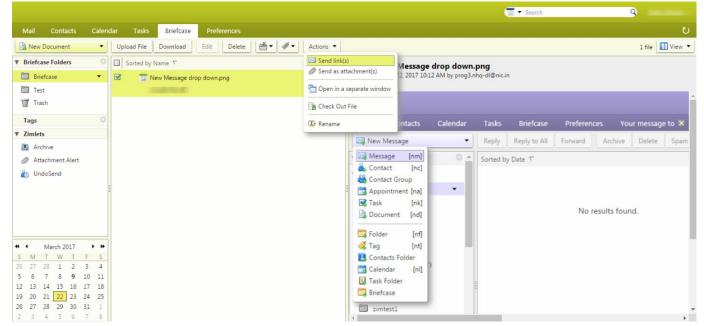

### Share your Briefcase Internally and Externally

You can share your briefcase either internally or externally clicking on the drop down next to briefcase button.

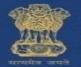

@Gov.In

- > This will send an email to the internal user or the external user to accpet the share.
- Internal user can accpet the share by clicking on accpet or decline, whereas external user will be prompted to accept the briefcase share and enter a new display name with a new password.
- > The password should be of eight(8) character in length and should not exceed the limit.
- A new user id with the domain name of the external email id will created. (for example:username.yahoo.com@nic.in)

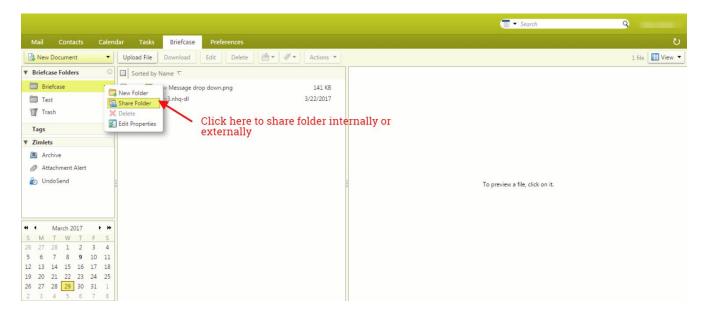

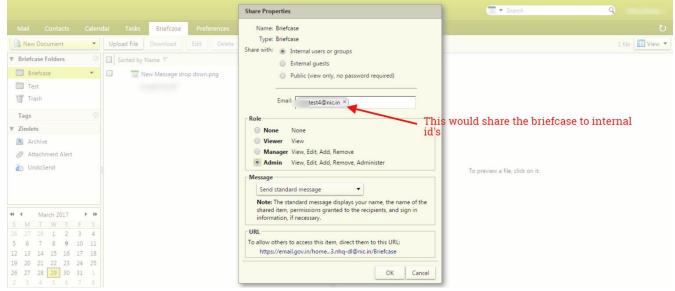

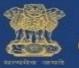

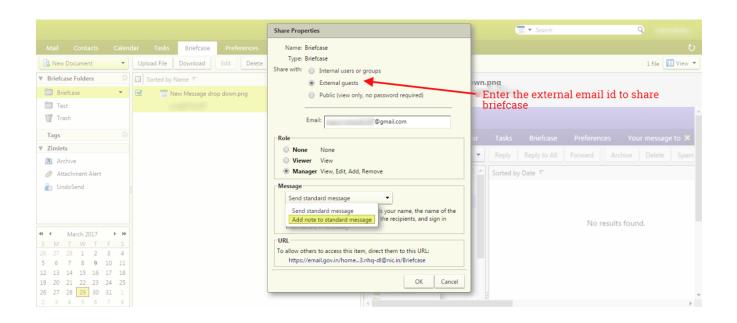

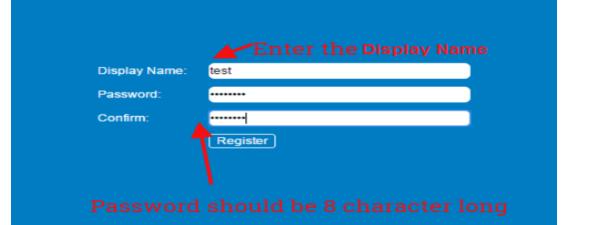

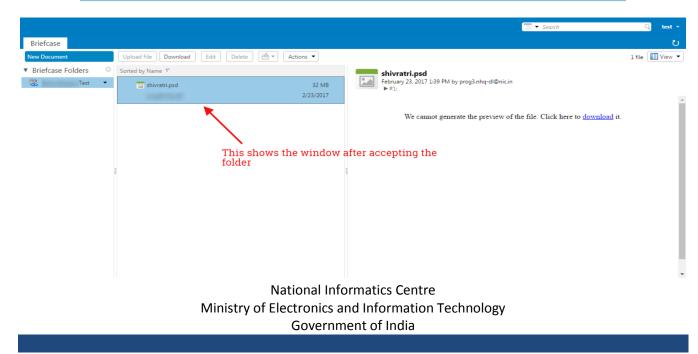

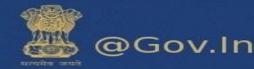

#### Send as Link.

1. Go to the Briefcase tab and select the file to share.

2. Click Actions and select Send link. A confirmation pane opens reminding you that the recipient must have permission to view the content of the folder. Click Yes to proceed.

3. A new composes email message opens with the link displayed in the body of the message. Complete the email message and click Send to mail the message.

### Send as an Attachment

1. Go to the Briefcase tab and select the file to attach.

2. Click Actions and select Send as attachment. The email composes page opens with the file attached.

3. Add the recipient's email address and complete the email message.

4. Click Send.

- j) Sharing a briefcase to external user includes adding the email address to which the folder is to be shared.
- k) The external guest will open the email and click on the option to open the shared folder. This will redirect the external user to a window which will prompt for entering a display name along with the desired password.
- I) This will register the user to email.gov.in where he will enter the user name (for example:-username.domainname@nic.in, xyz.yahoo.com@nic.in).
- m) The shared briefcase is now ready to be accessed by external guest.

# 7. Configuring POP3/IMAP Client

Please find the steps to configure the IMAP or POP3 account -

- i. Go to settings>>Mail>>Accounts>>Add Account
- ii. Enter valid Email ID
- iii. Incoming mail serve : imap.mail.gov.in
- iv. Outgoing mail server/ SMTP : smtp.mail.gov.in
- v. IMAP Port: 993
- vi. SMTP Port: 465

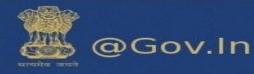

- I. <u>Screenshots for mobile client IMAP (Iphone-IOS)</u>
  - i. Click on settings>>Mail>>Accounts>>Add Accounts>>Others

| Accounts Add Account               |   |
|------------------------------------|---|
| iCloud                             |   |
| E 🛛 Exchange                       |   |
| Google                             |   |
| YAHOO!                             |   |
| Aol.                               |   |
| Outlook.com                        |   |
| Other                              |   |
| (Step-1)                           |   |
| •••∞ Vodafone IN র 3:21 PM @ Ø 32% |   |
| Add Account Other                  |   |
| MAIL                               |   |
| Add Mail Account                   | > |
| SERVERS                            |   |
| Add macOS Server Account           | > |
|                                    |   |
| (Step-2)                           |   |

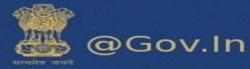

| Cancel                       | New Account                                          | Next        |
|------------------------------|------------------------------------------------------|-------------|
|                              |                                                      |             |
| Name                         | Nitin                                                |             |
| Email                        | xyz@nic.ir                                           | 1           |
| Password                     | •••••                                                |             |
| Description                  | Nic                                                  |             |
|                              | (Step-3)                                             |             |
|                              |                                                      |             |
| Cancel                       | New Account                                          | Next        |
| Cancel                       |                                                      | Next<br>POP |
|                              |                                                      |             |
|                              |                                                      |             |
| IMA                          | P                                                    | РОР         |
| Name                         | P<br>Nitin<br>xyz@nic.in                             | РОР         |
| Name<br>Email                | P<br>Nitin<br>xyz@nic.in                             | РОР         |
| Name<br>Email<br>Description | P<br>Nitin<br>xyz@nic.in<br>Nic                      | POP         |
| Name<br>Email<br>Description | P<br>Nitin<br>xyz @nic.in<br>Nic<br>( <u>Step-4)</u> | POP         |

Host Name imap.mail.gov.in Username XYZ @nic.in Password •••••••

#### (Step-5)

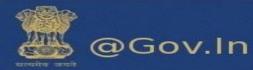

### **Outgoing Server**

| OUTGOING MA | IL SERVER         |  |
|-------------|-------------------|--|
| Host Name   | -smtp.mail.gov.in |  |
| Username    | XYZ @nic.in       |  |
| Password    | •••••             |  |

### II. <u>Screenshots for mobile client POP (Iphone-IOS)</u>

| •••• Vodafone IN | N 🗟 3:27 PM | @ Ø 30% 🗩 |
|------------------|-------------|-----------|
| Cancel           | New Account | Save      |
|                  |             |           |
| IMAP             |             | РОР       |
|                  |             |           |
| Name             | Username    |           |
| Email            | username@r  | iic.in    |
| Description      | username@r  | ic.in     |

| ●●●○○ Vodafone II | N 🗟 3:27 PM    | ⊕ O 30% ∎ |
|-------------------|----------------|-----------|
| Cancel            | New Account    | Save      |
|                   |                |           |
| INCOMING MA       | IL SERVER      |           |
| Host Name         | pop.mail.gov.i | n         |
| Username          | username       |           |
| Password          | •••••          |           |

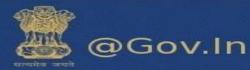

| ••••• Vodafone I | N 🗢 3:28 PM      | e o 30% ∎ |
|------------------|------------------|-----------|
| Cancel           | New Account      | Save      |
|                  |                  |           |
|                  |                  |           |
| OUTGOING MA      | AL SERVER        |           |
| Host Name        | smtp.mail.gov.ir | า         |
| Username         | username         |           |
| Password         | •••••            | •         |

### III. Screenshots for mobile client IMAP (Android)

|       | ₹⊿⊿:             | 5:37 |          | 👻 🗖 着 5:38  | ▼⊿⊿≣ 5:38       |
|-------|------------------|------|----------|-------------|-----------------|
| Setti | ngs              | ٩    | ←        | Accounts :  | Add an account  |
|       |                  |      |          | Flipkart    | Exchange        |
| •     | Gestures         |      | 4        | - npreare   | Facebook        |
| •     | Location         |      | G        | Google      | Flipkart        |
|       |                  |      | 9        | Jio4GVoice  |                 |
| â     | Security         |      |          | Messenger   | Google          |
| •     |                  |      |          | PHONE       | Jio4GVoice      |
| ⊕     | Language & input |      |          | PHONE       | Messenger       |
|       | Accounts         |      | 111      | SIM Card    | Personal (IMAP) |
|       |                  |      | <b>C</b> | Truecaller  | Personal (POP3) |
| G     | Google           |      |          | WhatsApp    |                 |
| •     | Backup & reset   |      | 4        | Add account | C Truecaller    |
|       |                  |      | · · ·    | Add account |                 |

#### **Incoming Server**

| A 1 5.38               |                                                   |
|------------------------|---------------------------------------------------|
|                        | USERNAME                                          |
|                        | username@ɲic.in                                   |
| M                      | PASSWORD                                          |
| Add your email address |                                                   |
|                        | SERVER                                            |
| Enter your email       |                                                   |
|                        | imap,mail.gov.in                                  |
| MANUAL SETUP           | PORT                                              |
|                        | 993                                               |
|                        |                                                   |
|                        | SECURITY TYPE<br>SSL/TLS (Accept all certificat 👻 |
| NEXT >                 | IMAP path prefix                                  |
|                        | CANCEL DONE                                       |

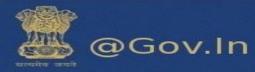

#### **Outgoing Server**

| smtp server<br>smtp.mail.gov.in                                   |
|-------------------------------------------------------------------|
| PORT                                                              |
| 465                                                               |
| SECURITY TYPE<br>SSL/TLS (Accept all certificat<br>Require signin |
| USERNAME                                                          |
| username@ nic.in                                                  |
| PASSWORD                                                          |
| CANCEL DONE                                                       |

## IV. Screenshots for mobile client POP3(Android)

| an account                      | Usemame<br>username@nic.in |
|---------------------------------|----------------------------|
| Facebook                        | Password                   |
| Flipkart                        |                            |
| Google                          | server<br>pop.mail.gov.in  |
| Jio4GVoice                      | Delete email from server   |
| Messenger                       | Never                      |
| Personal (IMAP) Personal (POP3) |                            |
| Truecaller                      | < NEXT                     |
| ⊲ 0 □                           |                            |

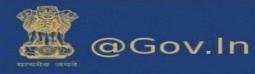

### V. Screenshots for IMAP Configuration in Microsoft Outlook

|                                                                                              | Add A                                    | ccount                                                                                                    |
|----------------------------------------------------------------------------------------------|------------------------------------------|----------------------------------------------------------------------------------------------------|
| POP and IMAP Account Set<br>Enter the mail server setting                                    |                                          | ×.                                                                                                    |
| User Information<br>Your Name:                                                               |                                          | Test Account Settings<br>We recommend that you test your account to ensure that<br>the entries are correct. |
| Email Address:                                                                               | username@nic.in                          |                                                                                                    |
| Server Information<br>Account Type:<br>Incoming mail server:<br>Qutgoing mail server (SMTP): | IMAP v<br>imap.mail.gov.in               | Iest Account Settings<br>✓ Automatically test account <u>s</u> ettings when Next<br>is clicked              |
| Logon Information                                                                            |                                          |                                                                                                    |
| <u>U</u> ser Name:<br><u>P</u> assword:<br><u>R</u> e                                        | username@nic.in ******** member password | Mail to keep offline: All                                                                                   |
| Reguire logon using Secur     (SPA)                                                          | e Password Authentication                | More Settings                                                                                               |
|                                                                                              |                                          | < <u>B</u> ack <u>N</u> ext > Cancel Help                                                                   |

#### (Step-1)

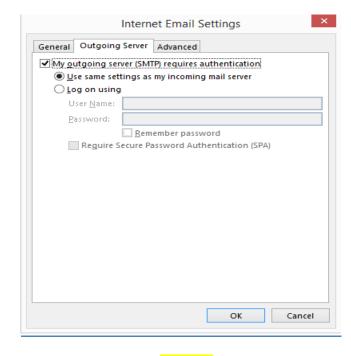

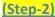

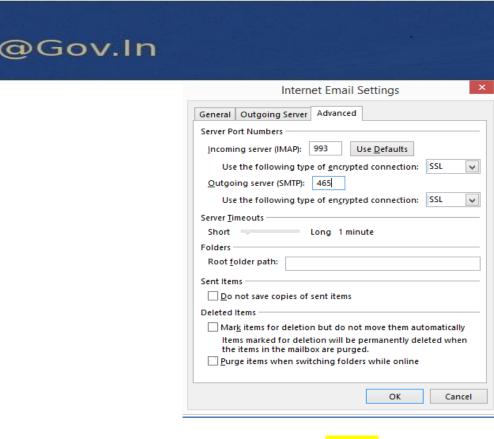

(Step-3)

VI. Screenshots for POP3 Configuration in Microsoft Outlook

| POP and IMAP Account Set<br>Enter the mail server setting                                                                                                    |                                                                  | 7                                                                                                    |
|----------------------------------------------------------------------------------------------------|------------------------------------------------------------------|----------------------------------------------------------------------------------------------------|
| User Information<br>Your Name:<br>Email Address:<br>Server Information<br>Account Type:<br>Incoming mail server:<br>Outgoing mail server (SMTP):<br>Logon Information<br>User Name: | username@nic.in<br>POP3 v<br>pop.mail.gov.in<br>smtp.mail.gov.in | Test Account Settings<br>We recommend that you test your account to ensure t<br>the entries are correct. |
|                                                                                                    | username@nic.in ************************************             | Browse<br>More Settings                                                                                  |
|                                                                                                    |                                                                  | < Back Next > Cancel Help                                                                                |

#### (Step-1)

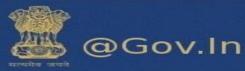

|                                                                                                    | ×       |
|----------------------------------------------------------------------------------------------------|---------|
| General Outgoing Server Advanced                                                                                                    |         |
| ✓ My outgoing server (SMTP) requires authentication O Use same settings as my incoming mail server                                                                                                    |         |
| O Log on using                                                                                                    |         |
| User <u>N</u> ame:                                                                                                    |         |
| Password:                                                                                                    |         |
| Reguire Secure Password Authentication (SPA                                                                                                    | )       |
| O Log on to incoming mail server before sending m                                                                                                    |         |
|                                                                                                    |         |
|                                                                                                    |         |
|                                                                                                    |         |
| ОК                                                                                                    | Cancel  |
|                                                                                                    |         |
| (Step-2)                                                                                                    |         |
| (Step-2)<br>Internet E-mail Settings                                                                                                    | ×       |
|                                                                                                    | ×       |
| Internet E-mail Settings General Outgoing Server Connection Advanced Server Port Numbers                                                                                                    | ×       |
| Internet E-mail Settings General Outgoing Server Connection Advanced                                                                                                    |         |
| Internet E-mail Settings<br>General Outgoing Server Connection Advanced<br>Server Port Numbers<br>Incoming server (POP3): 995 Use Defaults<br>This server requires an encrypted connection (SSL)<br>Outgoing server (SMTP): 465                                                                                                    |         |
| Internet E-mail Settings General Outgoing Server Connection Advanced Server Port Numbers Incoming server (POP3): 995 Use Defaults Image: This server requires an encrypted connection (SSL) Outgoing server (SMTP): 465 Use the following type of engrypted connection: SSL                                                                                                    |         |
| Internet E-mail Settings<br>General Outgoing Server Connection Advanced<br>Server Port Numbers<br>Incoming server (POP3): 995 Use Defaults<br>This server requires an encrypted connection (SSL)<br>Outgoing server (SMTP): 465                                                                                                    |         |
| Internet E-mail Settings General Outgoing Server Connection Advanced Server Port Numbers Incoming server (POP3): 995 Use Defaults Image: This server requires an encrypted connection (SSL) Outgoing server (SMTP): 465 Use the following type of engrypted connection: SSL Server Timeouts                                                                                                    |         |
| Internet E-mail Settings         General Outgoing Server Connection Advanced         Server Port Numbers         Incoming server (POP3):       995         Use Defaults         Image: This server requires an encrypted connection (SSL)         Outgoing server (SMTP):       465         Use the following type of engrypted connection:       SSL         Server Timeouts       Short         Long 1 minute       Delivery         Image: Long 1 minute       Delivery                         | <b></b> |
| Internet E-mail Settings         General Outgoing Server Connection Advanced         Server Port Numbers         Incoming server (POP3):       995       Use Defaults         Image: This server requires an encrypted connection (SSL)         Outgoing server (SMTP):       465         Use the following type of engrypted connection:       SSL         Server Timeouts       Short         Long 1 minute       Delivery         Image: Personal convertion of the server       10 image: days | <b></b> |

<u>(Step-3)</u>

<u>Note: -</u> Please fill all the required fields as directed and if you require any help contact support on 1800-111-555 (Toll Free) for help.

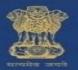

### 8. Reset your password

### a. How to reset password

Please ensure that you mobile number is updated. If you have forgotten your password, click on forgot password on the login page of email.gov.in. You will be redirected to **PASS-APP** or follow the URL <u>https://passapp.emailgov.in/</u>. Using this application you can reset your password.

| @ <b>@</b> .in                                                                                                    | Log in                                                                                                    | afe Email           | Policies          | What's New            | QuickSMS           |  |
|----------------------------------------------------------------------------------------------------|----------------------------------------------------------------------------------------------------|---------------------|-------------------|-----------------------|--------------------|--|
|                                                                                                    | Username:<br>Password:<br>Stay signed in Sign in<br>Version:<br>Pergot Password ? Click here<br>Click here to rese | t your pass         | sword             |                       |                    |  |
| Email Services<br>A part of Digital India<br>Government of India<br>I Ministry of Electronics and Information Technology<br>National Informatics Center | This site can be best viewed in Fir                                                                                | refox 3.5 and above | , IE 9 and above. | To check your browser | version Click Here |  |

You will be redirected to PASS-APP to reset your password.

| This site is best viewed in Firefox 3.5 and above ,<br>IE 9                                            | and above ,chrome 18 and above. | Enter your Nicemail Address and Captcha va<br>Mail Address | lue to begin |
|----------------------------------------------------------------------------------------------------|---------------------------------|------------------------------------------------------------|--------------|
|                                                                                                    |                                 | Enter the contents of the image below                      | Submit       |
| Electronic Transaction * Share                                                                         |                                 |                                                            |              |
| Aggregation & Analysis<br>Lever<br>Cotcocl.                                                            | Konstage                        | *Mail Address is the email address assigned to you by      | NIC.         |
| Government Of India<br>Ministry of Electronics & Information Technology<br>National Informatics Centre | Knowledge<br>Internet           | "Mail Address is the email address assigned to you by      | NIC.         |

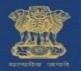

### @Gov.In

- i. Enter the email address for which you wish to reset your password.
- ii. Also, enter the Captcha value as displayed in the box.
- iii. Click on submit button to proceed further.

| Recurse out of PASS-APP phone number                                                                                                    | Enter your Random Number and Captcha value to begin                                                                                      |
|----------------------------------------------------------------------------------------------------|----------------------------------------------------------------------------------------------------|
| Your Email Address:<br>Your Mobile No. : *******016.                                                                                                    | Random Number                                                                                                    |
| Please enter the code that was sent to your mobile number.                                                                                                    | Enter the contents of the image below                                                                                                    |
| If you want to resend code to your mobile number then click here:<br>Resend Code<br>You can request for a Random Number(Code) only twice in 24 hours<br>Ensure that the mobile number registered is<br>Valid | Subr<br>Subr<br>Click here to submit<br>If you do not receive the code, then please call up the 24 hours support<br>cell on 1800-111-555 |

Enter the random number which is sent to your mobile number. You can also resend OTP if not received at once (\*\* Random number will be generated twice in 24 hours)

Now, enter the Captcha value and confirm your submission.

Now you will be redirected to a page which will prompt you to enter your new password twice. Enter the Captcha value to confirm.

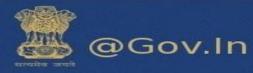

| PASS-APP Enter your new password h                                                                                                    | lere                                       |
|----------------------------------------------------------------------------------------------------|--------------------------------------------|
| Enter Password according to NIC-Email Change Password Policy.<br>Password Policy:<br>Must contain Uppercase, lower case, number, Special Characters and the<br>password should be atleast 8 characters Long and must not contain<br>dictionary word. You cannot enter your old password.<br>Please ensure to follow the password policy | Enter your New Password and Captcha value: |
| Government Of India<br>Ministry of Electronics & Information Technology<br>National Informatics Centre                                                                                                    |                                            |

You must follow the password policy as prompted to reset your password.

## 9. Offline Mode

- > This feature allows you to access the data without network connectivity.
- The web client will be automatically restored to online mode when network connectivity is in transition.
- The work performed in offline mode is stored in cache and synched with the server when restored to online mode.

|                                             |                                                         | 😨 🔻 tag:"Neha"                      |
|---------------------------------------------|---------------------------------------------------------|-------------------------------------|
| Mail Contacts Calendar                      | Tasks Briefcase Preferences Your message to 🗙 Compose 🗙 | HTML Client                         |
| 🖂 New Message 👻                             | Reply Reply to All Forward Archive Delete Spam 💾 🗸 🚿    | Product Help<br>Help Central Online |
| 🔻 Mail Folders 🔅 📤                          | Sorted by Date                                          | New Features                        |
| 🖉 😃 Inbox (2488)                            |                                                         | Shortcuts                           |
| 🛅 test                                      |                                                         | About                               |
| 🔝 Sent                                      | No results found.                                       | Offline Mode                        |
| 词 Drafts (8)                                | No results found.                                       | Sign Out                            |
| 🔁 Junk                                      |                                                         |                                     |
| Trash                                       |                                                         |                                     |
| Activity Stream (7)                         |                                                         |                                     |
| test (1517)                                 |                                                         |                                     |
| Testing2                                    |                                                         |                                     |
| zimtest1                                    |                                                         |                                     |
| ■ simtest2 *                                |                                                         |                                     |
| M March 2017   M March 2017   S M T W T F S |                                                         |                                     |
| 26 27 28 <b>1 2 3 4</b>                     |                                                         |                                     |
| 5 6 7 8 9 10 11<br>12 13 14 15 16 17 18     |                                                         |                                     |
| 19 20 21 22 23 24 25                        |                                                         |                                     |
| 26 27 28 29 30 31 1                         |                                                         |                                     |
| 2 3 4 5 6 7 8                               |                                                         |                                     |

Note: - For any issues please contact support at 1800-111-555(toll free) or email at:

support@gov.in